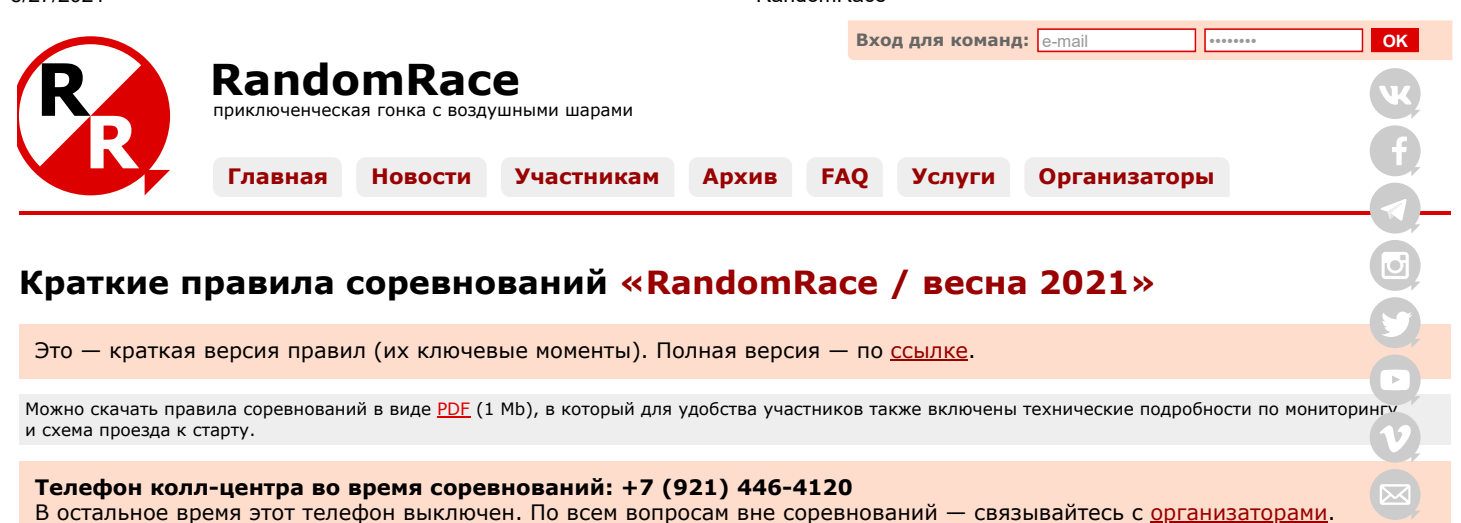

# **До соревнований**

- 1. [зарегистрироваться](http://www.randomrace.ru/2021/spring/registration/) (команда 2-5 человек);
- 2. увидеть себя в [списке](http://www.randomrace.ru/2021/spring/participants/) зарегистрировавшихся команд;
- 3. оплатить [онлайн](http://www.randomrace.ru/2021/spring/payment/) стартовый взнос (3000 рублей с команды);
- 4. поставить на свой командный смартфон трекерный софт (в целом, ничего хитрого, [подробнее](http://www.randomrace.ru/2021/spring/monitoring/#4.2.));
- 5. увидеть себя в системе мониторинга ([подробнее\)](http://www.randomrace.ru/2021/spring/monitoring/#3.1.) и потестировать её.

## **Во время соревнований**

- 1. быть онлайн во время старта (старт 29 мая 2021 года в 10:00), быть при этом физически на старте не обязательно;
- 2. следить в интернете за полётом шаров с контрольными пунктами (КП) и их падением, а также за передвижением других команд онлайн;
- 3. после лопания шаров искать упавшие КП на местности;
- 4. передвигаться можно как угодно (на машине, на велосипедах, пешком и т.д.);
- 5. следить за своей онлайновостью (чтобы другие команды могли за вами наблюдать, как и вы за ними);
- 6. не валить деревья и не лазать по ним (застревание КП в ветвях маловероятно, но возможно);
- 7. соблюдать ПДД;
- 8. чем раньше вы нашли некий КП, тем больше очков за него получите (первая команда, нашедшая данный КП, получает за него 7 очков, вторая получает за него 6 очков, третья 5, четвёртая 4, пятая 3, шестая 2, седьмая и последующие по 1);
- 9. можно разделяться, но командный смартфон должен «пройти» через все взятые командой КП [\(подробнее](http://www.randomrace.ru/2021/spring/info/#5.8.));
- 10. если вы нашли КП первыми:
	- открыть контейнер,
	- выключить трекер в контейнере ([подробнее](http://www.randomrace.ru/2021/spring/monitoring/#2.)),
	- достать из контейнера листик бумаги и укрепить его на местности (кнопки прилагаются),
	- оторвать с листика купон с кодом на 7 очков и взять его с собой,
	- ввести код с купона на [странице команды](http://www.randomrace.ru/login/),
	- забрать всё с собой (кроме листика),
	- двигаться дальше;
- 11. если вы нашли КП не первыми:
	- оторвать один купон с кодом на 6, 5, 4, 3, 2 очка (с максимальным числом очков из ещё не оторванных) и взять его с собой,
	- код на 1 очко без купона (код написан на самом КП),
	- ввести код на [странице команды](http://www.randomrace.ru/login/),
	- двигаться дальше;
- 12. временем взятия КП считается время ввода кода на сайте;
- 13. смотреть сколько у кого очков, какие КП уже найдены, а какие нет и множество другой оперативной информации можно и на [странице команды](http://www.randomrace.ru/login/), и на [сайте соревнований](http://www.randomrace.ru/) (в том числе, болельщикам);
- 14. и командам, и болельщикам можно читать и писать в уютном чатике (после старта на сайте);
- 15. последний для команды КП надо найти не позже 20:00 (вернее, не позже 20:00 ввести код с этого КП);
- 16. после взятия последнего КП не спеша прибыть на финиш (желательно, но не обязательно);
- 17. у кого больше очков тот и победил;
- 18. при равенстве очков тот, кто быстрее (кто раньше взял последний для себя КП);
- 19. на финише получить памятные дипломы, наклейки для машины и если ваша команда в числе призёров медали и призы;
- 20. уехать домой усталыми, но довольными.™ :)

## **После соревнований**

- 1. если есть желание и настрой, написать и опубликовать рассказ об участии;
- 2. получить за это скидку на участие в следующих соревнованиях.

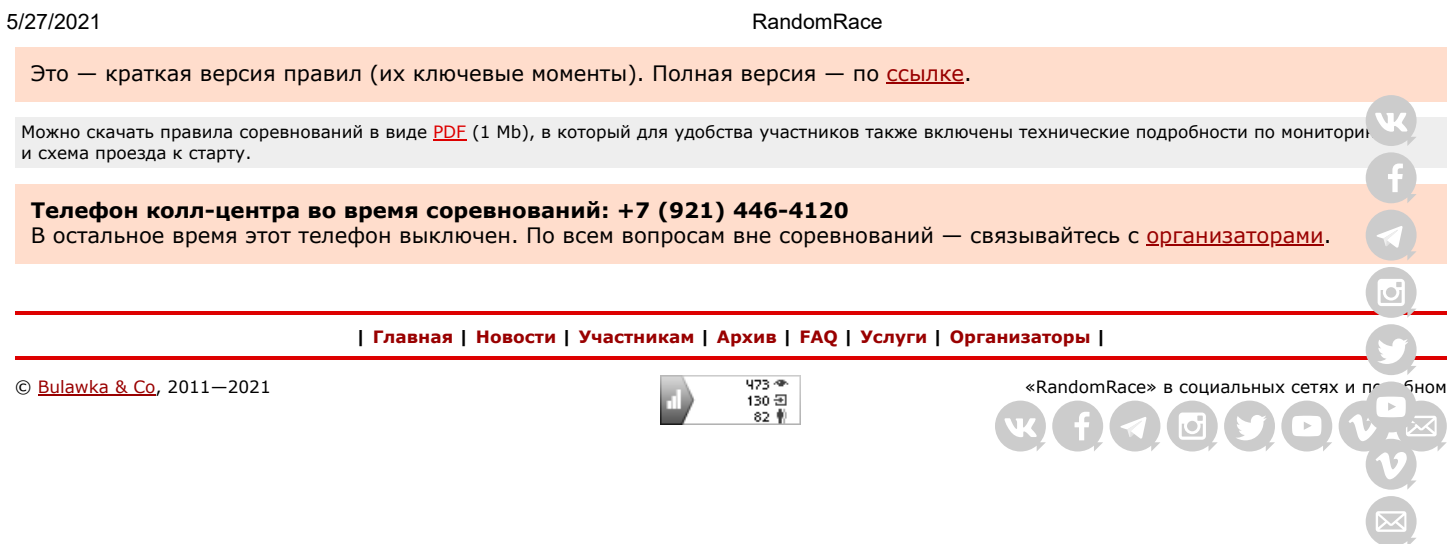

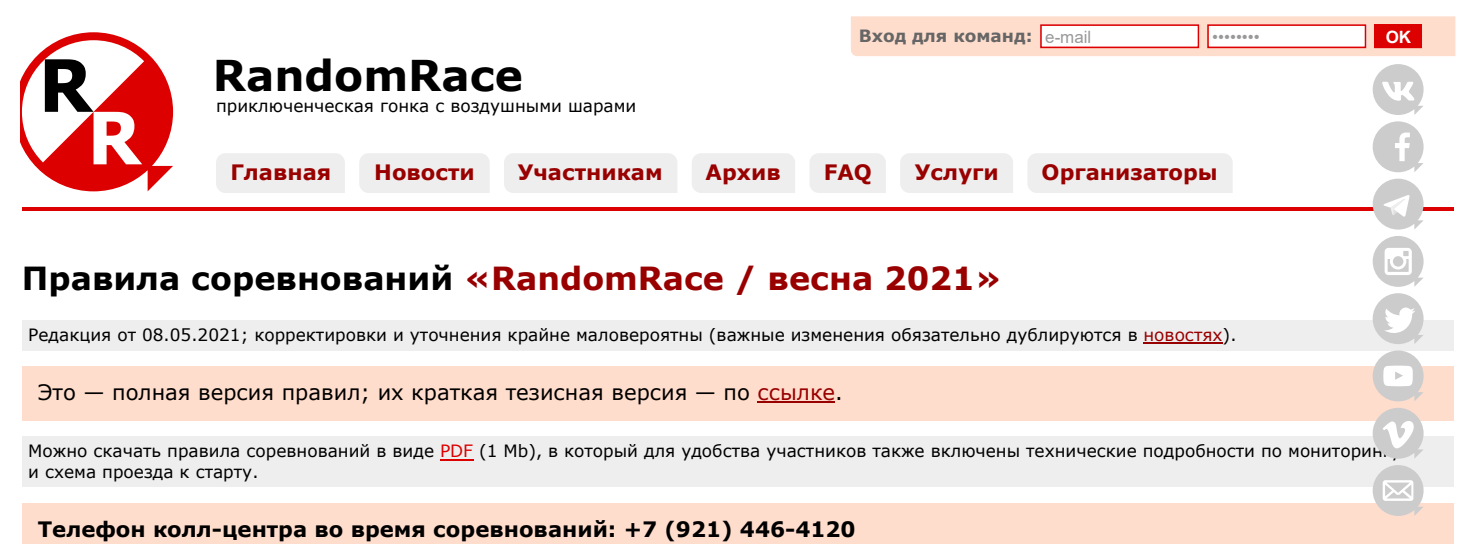

В остальное время этот телефон выключен. По всем вопросам вне соревнований - связывайтесь с [организаторами](http://www.randomrace.ru/organizers/).

## **Содержание**

- Цели и задачи
- [2. Организация](#page-2-1)
- [3. Общая идея соревнований](#page-2-2)
- [4. Место и время проведения соревнований](#page-2-3)
- [5. Описание соревнований](#page-3-0)
- [5.1. Старт соревнований](#page-3-1)
- [5.2. Ход соревнований](#page-3-2)
- [5.3. Что представляет собой КП на данных соревнованиях](#page-3-3)
- [5.4. Действия команды при первичном нахождении КП](#page-4-0)
- [5.5. Действия команды при повторном нахождении КП](#page-4-1)
- [5.6. Действия команд при одновременном нахождении КП](#page-5-0)
- [5.7. Действия команды в нетривиальных ситуациях](#page-5-1)
- [5.8. Разделение команды](#page-5-2)
- [5.9. Финиш и контрольное время](#page-6-0)
- [5.10. Средства передвижения](#page-6-1)
- [5.11. Бонусные КП](#page-6-2)
- [6. Снаряжение](#page-6-3)
- [6.1. Обязательное снаряжение](#page-6-4)
- 
- [6.2. Рекомендуемое снаряжение](#page-7-0)
- [6.3. Снаряжение, которое может оказаться полезным](#page-7-1)
- [7. Безопасность](#page-7-2)
- [8. Участникам запрещено](#page-7-3)
- [9. Регистрация участников](#page-8-0)
- [10. Оплата участия](#page-8-1)
- [10.1. Стоимость участия](#page-8-2)
- [10.2. Льготное участие](#page-8-3)
- [11. Подсчёт результатов и определение победителей](#page-8-4)
- [11.1. Система подсчёта очков](#page-8-5)
	- [11.2. Штрафы](#page-8-6)
	-
- [11.3. Определение победителей](#page-9-0)
- [11.4. Призы](#page-9-1)
- Экология

#### <span id="page-2-0"></span>**1. Цели и задачи:**

- пропаганда здорового и спортивного образа жизни;
- популяризация современных IT-решений применительно к аутдору;
- выработка навыков придумывания выигрышной стратегии в условиях неравных возможностей.

## <span id="page-2-1"></span>**2. Организация**

Соревнования проводятся [инициативной группой](http://www.randomrace.ru/organizers/) при поддержке дружественных структур.

## <span id="page-2-2"></span>**3. Общая идея соревнований**

В воздух запускается множество воздушных шаров с GPS-трекерами, передающими свои координаты на сервер мониторинга. Через некоторое время (около часа) летящие шары лопаются, и трекеры на специальных спусковых устройствах (далее «Контрольные пункты» или «КП») опускаются на землю в разных случайных местах. Участники соревнований с помощью GPS-навигаторов ищут эти упавшие КП и, уложившись в контрольное время, возвращают их на финише организаторам. Кроме трекеров, на карте сервера мониторинга участники «видят» и другие команды (а другие команды «видят» их), что создаёт дополнительную интригу планирования поиска. Кто больше/быстрее трекеров нашёл и вернул — тот и победил.

## <span id="page-2-3"></span>**4. Место и время проведения соревнований**

Соревнования проводятся в Ленинградской области на Карельском перешейке.

Дата проведения соревнований — 29 мая 2021 года. Запуск первых шаров (старт соревнований) — в 10:00, не раньше. Реальная отсечка времени произойдёт по времени фактического запуска первого шара/шаров (подробнее о запуске в р[аздел](https://vk.com/randomrace)е [5.1. Старт соревнований](#page-3-1)).

Место старта, а точнее место запуска шаров, будет объявлено вечером в четверг, 27 мая, с учётом прогноза ветров; в л[юбом](https://www.facebook.com/RandomRace) случае, это будет на Карельском перешейке (место будет доступно для автомобилей любой проходимости).

Командам, оплатившим стартовый взнос предварительно, абсолютно не обязательно присутствовать в месте [старта](https://telegram.me/randomrace) вообще и уж тем более во время с в частности. Главное чтобы во время старта вас было «видно» на сервере мониторинга. То есть можно, грубо говоря, сидеть у себя на даче, дожидаяс падения шаров, а дождавшись — туда и направляться. Ну или находиться в каком-то другом, более правильном, на ваш взгляд, месте. Хотя, отметим[, взлё](https://www.instagram.com/randomrace.ru/)т шаров, тем более массовый — зрелище достаточно красивое и весьма «фотогеничное» (можно посмотреть видео с предыдущих соревнований — Ō [«RandomRace / осень 2013»](http://www.randomrace.ru/2013/fall/#video), [«RandomRace / весна 2014»,](http://www.randomrace.ru/2014/spring/#video) [«RandomRace / осень 2015»](http://www.randomrace.ru/2015/fall/#video), [«RandomRace / лето 2019»,](http://www.randomrace.ru/2019/summer/#video) а также с [тестовых запусков\)](http://www.randomrace.ru/2013/alpha/#video).

Место финиша будет уточнено прямо в день соревнований, по мере падения шаров.

#### <span id="page-3-0"></span>**5. Описание соревнований**

#### <span id="page-3-1"></span>**5.1. Старт соревнований**

В небо запускаются шары в количестве, примерно равном числу участвующих команд (но не более 18 штук). Из сообра[жени](https://vimeo.com/randomrace)й минимизации кучности при падении шары будут запускаться в несколько приёмов и из нескольких мест (но самая перва партия — именно с места старта). Все шары будут запущены между 10:00 и 15:00. Команды, наблюдая их визуально и [онлай](http://subscribe.ru/catalog/sport.others.randomrace)н в интернете, вольны делать что угодно: куда-то двигаться, разрабатывать свою стратегию, подслушивать чужую, не делать ничего и т.п. Достаточно быстро шары улетают из зоны действия сети GSM и перестают наблюдаться онлайн.

Диаграмма направленности базовых станций GSM (а GPS-трекеры передают свои координаты по GSM) весьма горизонтальная, то есть очень низкая, и шары исчезнут (точнее, перестанут «двигаться» и отдавать свои координаты) достаточно быстро.

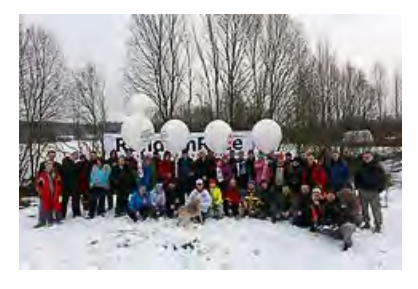

Общее предстартовое фото (соревнования [«RandomRace / зима 2015»](http://www.randomrace.ru/2015/winter/))

## <span id="page-3-2"></span>**5.2. Ход соревнований**

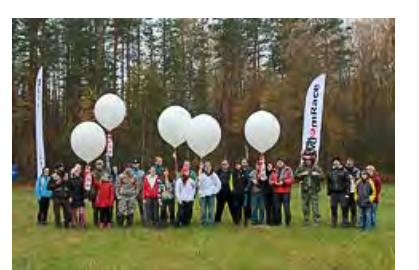

Общее предстартовое фото (соревнования [«RandomRace / осень 2015»](http://www.randomrace.ru/2015/fall/))

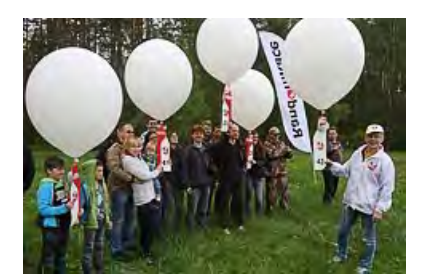

Общее групповое фото (соревнования [«RandomRace / весна 2016»\)](http://www.randomrace.ru/2016/spring/)

Через какое-то время (около часа) шары, а точнее контрольные пункты (КП), пролетев 10-30 километров, падают, и командам становятся известны их координаты. Задача команд — найти КП на местности и вернуть организаторам. Все КП имеют равную ценность, независимо от места приземления, удаления от дорог, характера местности в месте приземления и т.п. Но при этом ценность конкретного КП зависит от времени взятия (выгодно брать ранее других команд).

Где именно упадут шары — никому не известно, можно лишь предполагать примерный район (и он будет назван тогда же, когда и место запуска шаров).

Организаторы для прогнозирования полёта шаров используют сайт [CUSF Landing Predictor,](http://predict.habhub.org/) используя для соревнований следующие вводные: скорость вверх — 3-5 м/с, скорость вниз — около 4 м/с, высота лопания (burst) — 2-6 км. Варьируя эти параметры, можно спрогнозировать зону падения контрольных пунктов при запуске из заданной точки. Прогноз начинает работать за 180 часов до выбранного времени; чем ближе к запуску — тем, разумеется, точнее.

Искать КП можно используя любые средства передвижения (подробнее об этом, а также об имеющейся статистике удаления КП от дорог — в разделе [5.10. Средства передвижения](#page-6-1)).

## <span id="page-3-3"></span>**5.3. Что представляет собой КП на данных соревнованиях**

КП — это специальное спусковое устройство с прикреплённым к нему герметичным контейнером. Устройство представляет собой мягкое лёгкое красно-белое крыло из пенополиэтилена («пенки») размером 60 на 20 сантиметров, для плавного спуска использующее явление авторотации (по аналогии с семенами клёна и пр.).

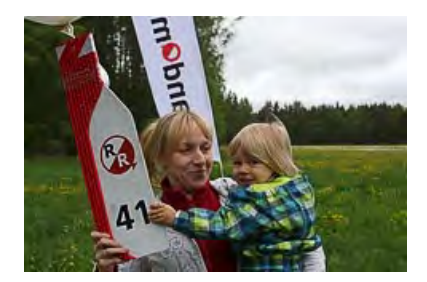

Екатерина Бабич с дочкой (команда «Слономышь») (соревнования [«RandomRace / весна 2016»\)](http://www.randomrace.ru/2016/spring/)

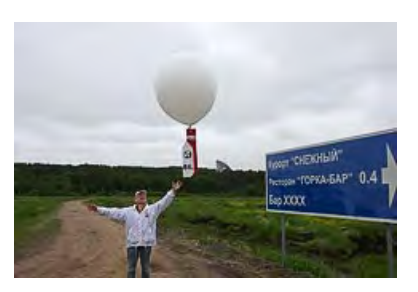

Запуск шара в Светлом (соревнования [«RandomRace / весна 2016»\)](http://www.randomrace.ru/2016/spring/)

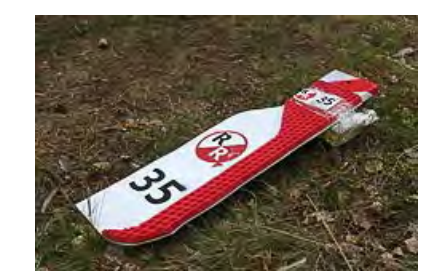

Бонусный КП-35 (соревнования [«RandomRace / весна 2016»\)](http://www.randomrace.ru/2016/spring/)

Во время соревнований [«RandomRace / осень 2013»](http://www.randomrace.ru/2013/fall/) использовались парашюты, часть которых застревала в ветках деревьев, что ставило команды в неравные условия и вызывало справедливые нарекания. Это заставило отойти от использования паращютов в соревнованиях. Позже, в соревнованиях [«RandomRace / весна 2014»](http://www.randomrace.ru/2014/spring/) наряду с крыльями использовались так называемые стримеры (полоса ткани размером 300 на 30 см, спускающееся не быстро за счёт колыхания в воздухе), показавшие неплохие, но не идеальные результаты (часть стримеров таки застряла). Во всех последующих соревнованиях ([«RandomRace / осень 2014»,](http://www.randomrace.ru/2014/fall/) [«RandomRace / зима 2015»,](http://www.randomrace.ru/2015/winter/) [«RandomRace / весна 2015»](http://www.randomrace.ru/2015/spring/), [«RandomRace / осень 2015»](http://www.randomrace.ru/2015/fall/), [«RandomRace / весна 2016»](http://www.randomrace.ru/2016/spring/), <u>[«RandomRace / осень 2016»](http://www.randomrace.ru/2016/fall/), [«RandomRace / весна 2017»,](http://www.randomrace.ru/2017/spring/) [«RandomRace / осень 2017»](http://www.randomrace.ru/2017/fall/), [«RandomRace / весна 2018»,](http://www.randomrace.ru/2018/spring/) [«RandomRace / осень 2018»](http://www.randomrace.ru/2018/fall/),<br>[«RandomRace / лето 2019»](http://www.randomrace.ru/2019/summer/), [«RandomRace / осень 2019»](http://www.randomrace.ru/2019/fall/)), [«RandomRace / весна 2020»](http://www.randomrace.ru/2020/spring/)) испо</u> не вызывали особых проблем у команд (большинство КП упало непосредственно на землю). Эту удачную конструкцию планируется использовать и далее.

В составе контейнера:

#### 5/27/2021 RandomRace

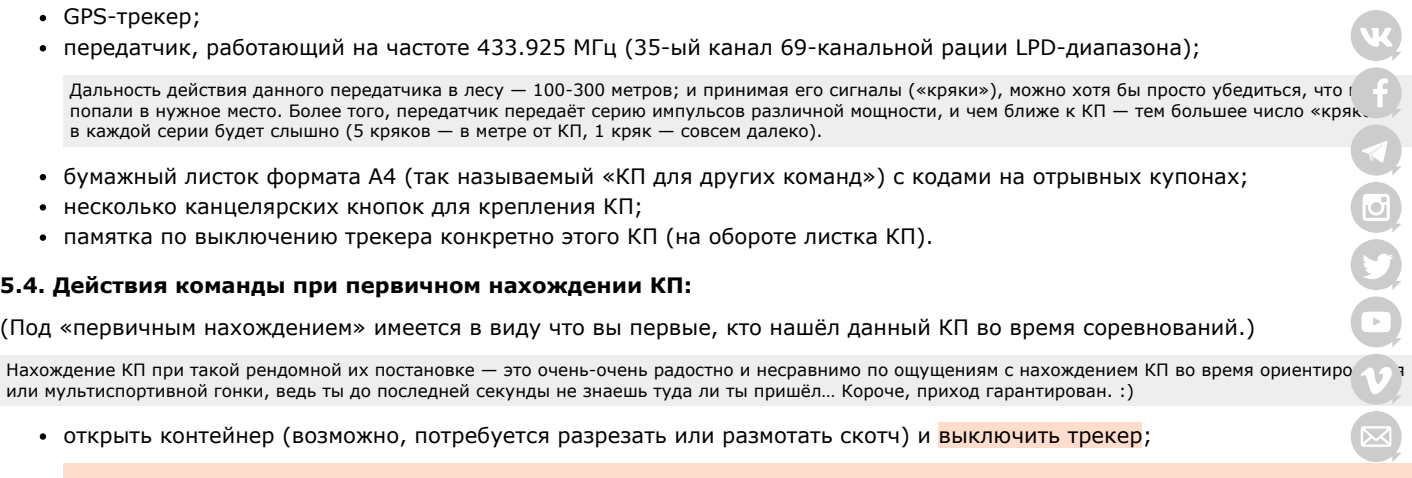

<span id="page-4-0"></span>Это очень важно! Иначе КП снова начнёт «передвигаться», что может ввести в заблуждение других участников и организаторов. Как выключить/включить трекер - рассказано на страничке [технических подробностей.](http://www.randomrace.ru/2021/spring/monitoring/#2.)

Вкратце — у подавляющего большинства наших трекеров для этого надо просто отсоединить аккумулятор. Кратчайшая инструкция по выключению также будет находиться внутри контейнера, на обороте листка КП.

достать из контейнера бумажный листок формата A4 (КП для других команд) с отрывными купонами и с помощью канцелярских кнопок (или смекалки) укрепить его в месте нахождения КП;

Это может быть дерево, с которого вы сдёрнули КП, или какой-то другой заметный ориентир в той точке где вы нашли КП, но важно, чтоб это было заметно. Если КП найден на полянке (на земле) — то укрепить на ближайших деревьях. Если в открытом поле — то просто положить на землю, приткнув его к земле какой-то палкой, чтобы ветром не унесло.

Если же КП найден в воде (в жидкой воде), то листок закрепляется в ближайшей точке на берегу или, в случае использования плавсредств, на берегу в точке начала или окончания использования плавсредства. Аналогичным образом позволяется вынести КП с территории, не допускающей свободный доступ (закрытые территории, садоводства со шлагбаумом и пр.), и укрепить листок снаружи. О целесообразности такого переноса желательно проконсультироваться с организаторами по телефону +7 (921) 446-4120.

зафиксировать GPS-координаты найденного КП, если они существенно (более 30 метров) отличаются от переданных через систему мониторинга или если листик бумажного КП находится не там, где был найден КП (вода, закрытые территории и пр.);

Заметим, что если КП не совсем там, куда вас привели координаты (скажем, унесло чуть дальше ветром), то и укреплять повторный КП надо «не совсем там», а там, где вы реально нашли крыло.

оторвать с этого листка один купон с максимальным количеством очков и кодовыми цифрами;

Там будет несколько отрывных купонов: на 7, 6, 5, 4, 3, 2 очка (код на 1 очко — без купона, написан прямо на самом КП). При первичном взятии вы отрываете 7. Подробнее про очки — ниже, в разделе 11. Подсчёт результатов и определе

оповестить организаторов (и других участников) о взятии КП через [веб-форму](http://www.randomrace.ru/login/) на сайте соревнований - ввести код и зафиксированные координаты листка (координаты вводятся в поле «Комментарий», если, напомним, они отличаются от отданных трекером);

Там вам надо будет в специальное окошко ввести 6-значный код с оторванного вами купона; код введён не из читерских соображений, а чтобы было меньше путаницы какой КП кем и во сколько взят и для того, чтобы комфортнее (более айтишно и автоматично) подсчитывать текущие и итоговые результаты. Это окошко появится на вышеозначенной страничке только после старта соревнований.

Устно (ни по звонку на колл-центровый номер +7 (921) 446-4120, ни по звонку организаторам лично) коды приниматься не будут. По SMS коды тоже, к сожалению, приниматься не будут.

Временем взятия КП будет считаться время отправки кода через форму.

Вполне возможно, что в месте нахождения КП не будет интернета или даже сети вообще. Ничего страшного, можно отправить данные позже. Но время, тем не менее, будет выставлено по времени отправки. На количестве получаемых командой очков время ввода кода никак не отражается (а вот быть на КП раньше конкурента и, тем самым, получить более «дорогой» код — важно).

Абсолютно не возбраняется пользоваться опцией «звонок другу», то есть вводить данные с помощью участника, находящегося не рядом, а в месте с уверенной сетью, например, в городе.

- вписать в оторванный купон номер/название команды и время взятия КП (если он намок, сначала постараться просушить);
- не потерять купон до финиша и быть готовым предъявить его на финише;
- взять с собой трекер, остатки контейнера, спусковое устройство, короче всё-всё-всё, кроме укреплённого листка; не мусорить;

Всё вместе весит не более 350 грамм, скорее всего меньше.

двигаться дальше в соответствии со своими планами и стратегией.

#### <span id="page-4-1"></span>**5.5. Действия команды при повторном нахождении КП:**

(Под «повторным нахождением» имеется в виду что вы уже не первые, кто нашёл данный КП во время соревнований. В данном случае КП это уже не спусковое устройство с контейнером и трекером, а бумажный листок формата A4 с отры[вным](https://vk.com/randomrace)и купонами, укреплённый командой, которая первым нашла этот КП.)

оторвать с этого листка один купон с максимальным количеством очков и кодовыми цифрами;

Там будет несколько отрывных купонов: на 7, 6, 5, 4, 3, 2 очка (код на 1 очко — без купона, написан прямо на самом КП). После первичного в 7 очков уже оторвано, значит вы отрываете 6, следующая команда оторвёт 5 и так далее. Код на 1 очко (общий для всех команд) будет напечатан на самом КП; таким образом, любая команда, нашедшая данный КП, получит как минимум 1 очко. Подробнее про очки — ниже, в разделе 11. результатов и определение победителей.

• оповестить организаторов (и других участников) о взятии КП через [веб-форму](http://www.randomrace.ru/login/) на сайте соревнований;

Там вам надо будет в специальное окошко ввести 6-значный код с оторванного вами купона; код введён не из читерских соображений, а чтоб выло меньше путаницы какой КП кем и во сколько взят и для того, чтобы комфортнее (более айтишно и автоматично) подсчитывать текущие и итого результаты. Это окошко появится на вышеозначенной страничке только после старта соревнований.

Устно (ни по звонку на колл-центровый номер +7 (921) 446-4120, ни по звонку организаторам лично) коды приниматься не будут. По SMS коды тоже, к сожалению, приниматься не будут.

Временем взятия КП будет считаться время отправки кода через форму.

Вполне возможно, что в месте нахождения КП не будет интернета или даже сети вообще. Ничего страшного, можно отправить данные позже. Но время, тем не менее, будет выставлено по времени отправки. На количестве получаемых командой очков время ввода кода никак не отражается (а вот быть на КП раньше конкурента и, тем самым, получить более «дорогой» код — важно).

Абсолютно не возбраняется пользоваться опцией «звонок другу», то есть вводить данные с помощью участника, находящегося не рядом, а в месте с уверенной сетью, например, в городе.

- вписать в оторванный купон (при его наличии) номер/название команды и время взятия КП (если он намок, сначала постараться просушить);
- не потерять купон до финиша и быть готовым предъявить его на финише;
- двигаться дальше в соответствии со своими планами и стратегией.

## <span id="page-5-0"></span>**5.6. Действия команд при одновременном нахождении КП:**

(Под «одновременным нахождением» имеется в виду что две или несколько команд встречаются рядом с КП.)

- команды самостоятельно решают кто из них первый, кто второй;
- если команды не в состоянии решить это самостоятельно, первым считается тот, кто подтвердил взятие раньше.

В любой неоднозначной ситуации решение остаётся за организаторами, неподкупными как скала. :)

## <span id="page-5-1"></span>**5.7. Действия команды в нетривиальных ситуациях:**

- «Мы в точке с вроде как искомыми координатами, но КП не видим, найти его не можем»:
	- при визуальном поиске КП надо быть очень, очень внимательным, особенно в потёмках;
	- вы пришли не туда или не совсем туда; убедитесь, что вы используете самые последние известные координаты КП;
	- вероятно, трекер отдал координаты, а потом ещё сколько-то пролетел и упал вне зоны действия сети, и поэтому последние известные координаты — не совсем точные (или совсем не точные); попробуйте пройти немного по ветру, в т.ч. используя радиопеленг (LPD-рацию);
	- данный КП уже кто-то нашёл, проверьте таблицу текущих результатов; возможно, команда, которая взяла этот КП до вас, оставила какие-то комментарии к данному КП.
- «Мы хотим пройти к КП, но тут злые собаки / дачный посёлок / вооружённая охрана / *какие-то коровники*™»:
	- действуйте по обстановке, не нарушая действующее законодательство; или
		- плюньте на данный КП.
- «Мы видим КП, но нам его не снять / не достать»:
	- дождаться другую команду и снять КП совместными усилиями;
	- сфотографировать КП (желательно так, чтобы его было видно) на случай признания КП «неберущимся».

Помните, что согласно п. 8. данных правил, командам запрещено лазать по деревьям, ЛЭП и т.п.

Если организаторы, увидев присланное/присланные фото, сочтут данный КП «неберущимся», то все его посетившие (и приславшие через форму фото) получат по 1 очку, независимо от очерёдности посещения. Ещё раз подчеркнём, что с учётом новых технологических решений застревание КП в ветках — маловероятно.

Статус «неберущийся» присваивается исключительно организаторами, после чего в таблицах напротив этого КП появляется соответствующая пометка. Даже если впоследствии КП был, скажем, сдут ветром — очков, отличных от 1, никто за него не получит.

Поскольку некоторые команды используют рогатки и иные пулялки, позволяющие сбить КП даже высоко от земли, статус «неберущийся» присваивается только в исключительных случаях. Но в любом случае, сфотографировать такой КП не повредит, ибо если КП так и не будет снят, за фото вы получите одно очко, а если будет — то сможете вернуться и, вероятно, получить больше.

В любом случае, целесообразно связаться с организаторами по телефону +7 (921) 446-4120 и обсудить создавшуюся ситуацию.

## <span id="page-5-2"></span>**5.8. Разделение команды**

Команда не должна разделяться:

Ō.

- для поиска КП;
- для параллельного взятия КП;
- для вариантов «мы побежим вперёд и всё поснимаем, а вы с трекером идите не спеша следом».

То есть в момент снятия (взятия) КП трекер команды должен находиться в месте нахождения КП. Иными словами, трек от ко[м](https://www.facebook.com/RandomRace)андного трекера должен пройти через все взятые КП, и время в треке должно более-менее совпадать со временем взятия КП.

А вот разделение типа «давайте мы с трекером сбегаем к КП, а вы пока подумаете куда нам дальше или подъедете с другой стороны» — возможно. Ва.. чтобы ваш трекер/смартфон «посетил» КП, а не валялся где-то неизвестно где.

## <span id="page-6-0"></span>**5.9. Финиш и контрольное время**

Финиш начнёт свою работу с 17:00.

Место финиша будет уточнено прямо в день соревнований, по мере падения шаров. Вероятнее всего, место финиша бу[дет](https://www.youtube.com/c/RandomraceRuChannel) анонсировано заранее, ближе к дате соревнований.

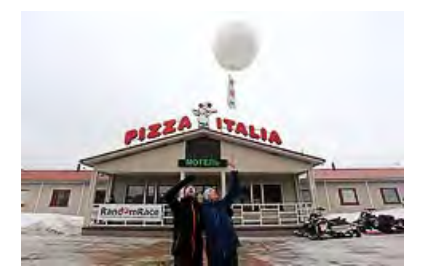

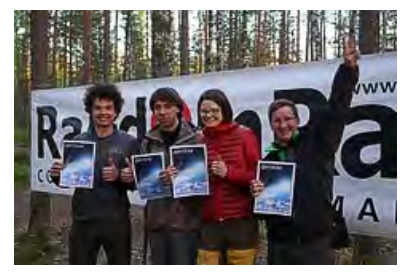

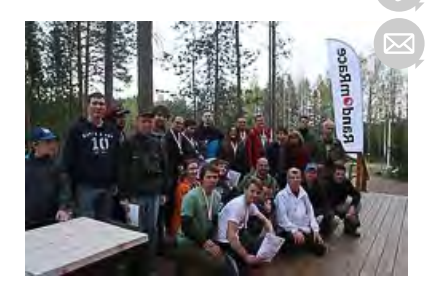

Ō.

Запуск бонусного КП прямо с места финиша в Огоньках (соревнования [«RandomRace / зима 2015»](http://www.randomrace.ru/2015/winter/))

Команда «молодости нашей» на финише около Ягодного (соревнования [«RandomRace / весна 2015»\)](http://www.randomrace.ru/2015/spring/)

Финиш в загородном парке отдыха «GREENVALD Парк Скандинавия» (соревнования RandomRace / в

На финише команда возвращает организаторам все собранные контрольные пункты (контейнеры, трекеры и прочее), демонстрирует, если потребуется, оторванные купоны (если таковые у них имеются), обменивается впечатлениями, получает памятные дипломы (и/или призы).

Командам быть на финише желательно, но не обязательно (особенно с учётом текущей ситуации с коронавирусом).

Иными словами, команда сама решает целесообразность посещения финиша, получения призов и дипломов, общения с организаторами и пр. Если же команде есть что возвращать организаторам (КП, найденные ими первыми), это можно будет сделать и позже, в Санкт-Петербурге.

Время финиша фиксируется по времени взятия командой последнего КП, то есть ломить со всей дури от последнего КП до финиша — не обязательно.

Контрольное время соревнований истечёт в этот же день в 20:00; иными словами, взять последний для себя КП команда обязана не позднее 20:00 (после этого времени невозможно будет ввести код).

Организаторы уверены, что команды, выбравшие правильную стратегию, смогут финишировать задолго до окончания контрольного времени и при этом набрать недосягаемое для противников количество очков.

Финиш (технически) гарантированно будет работать до 21:00, то есть как минимум до этого времени организаторы будут находиться в месте финиша.

## <span id="page-6-1"></span>**5.10. Средства передвижения**

Средства передвижения не регламентированы, то есть можно использовать всё что угодно (авто, велики, велики в авто и т.д.)

Как показал опыт предыдущих соревнований (суммарно более 250 шаров), а также опыт множественных тестирований (ещё около 40 шаров различных типов), подавляющее большинство КП падают не далее 2 км от вполне проезжих дорог (обычно существенно ближе; в 30% случаев — менее 300 метров и даже в прямой видимости с асфальта). Тем не менее, что-либо предполагать до их падения достаточно бессмысленно, но как минимум иметь в виду вышеприведённую статистику — стоит.

Кстати, эта статистика говорит о том, что адекватных дорожек существенно больше, чем это подсознательно кажется. Во всяком случае, на Карельском перешейке.

## <span id="page-6-2"></span>**5.11. Бонусные КП**

Не исключено, что по ходу соревнований, но не позже 17:00, будет запущен один или несколько бонусных КП, могущих принести дополнительные очки командам и/или какие-то дополнительные призы. Содержание бонусов будет описано на сайте соревнований непосредственно во время соревнований (например, «взлетел бонусый КП номер такой-то, первый кто его найдёт — получит бонус N очков, повторного взятия этот КП не подразумевает»).

Решение о целесообразности запуска бонусных КП принимается организаторами по ходу соревнований.

## <span id="page-6-3"></span>**6. Снаряжение**

## <span id="page-6-4"></span>**6.1. Обязательное снаряжение**

Обязательное снаряжение состоит всего из одного пункта:

GPS-трекер или смартфон с программным обеспечением, позволяющему смартфону работать в режиме GPS-трекера.

Каждая команда должна иметь такое устройство. Это нужно для того чтобы вас было «видно» на сервере мониторинга организаторам и другим командам. На шарах же — полетят трекеры организаторов.

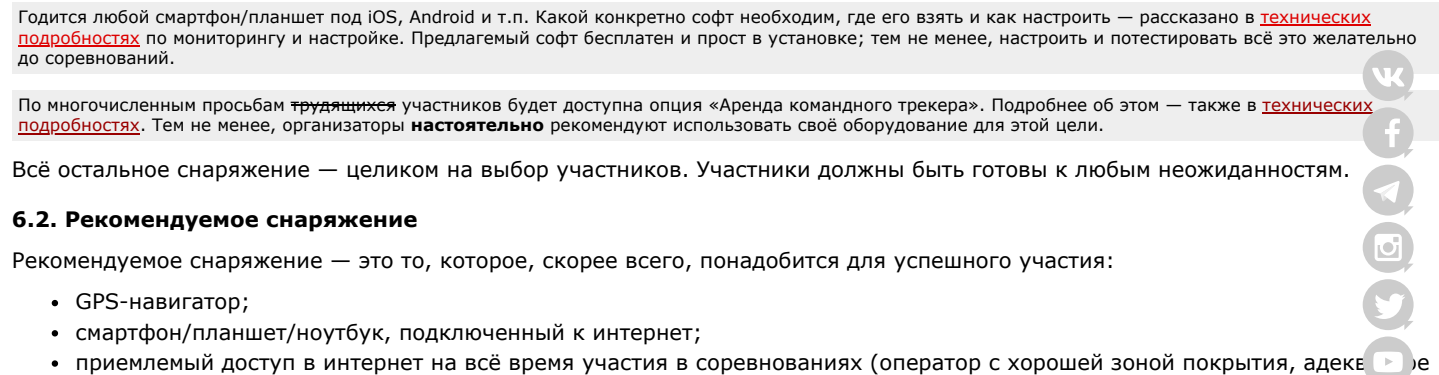

# <span id="page-7-0"></span>электропитание, запас денег на сим-карте и т.п.). **6.3. Снаряжение, которое может оказаться полезным**

<span id="page-7-1"></span>Полезное снаряжение — это то, которое, вероятно, сможет помочь в некоторых исключительных случаях, но принять уч успешно выступить и даже выиграть можно будет и без него:

- 69-канальная рация LPD-диапазона (канал, который может понадобиться 35, т.е. 433.925 МГц);
- фотоаппарат или работающая фотокамера в телефоне;
- мошный фонарь:
- карты местности (в смысле обычные, бумажные);
- длинная телескопическая удочка;

«Удочка и изолента — вот основные инструменты рендомрейсера!» © :)

- всякие пулялки™ и с\_деревьев\_КП\_сбивалки (рогатки и пр.);
- одноразовые медицинские маски и перчатки (как говорится, на всякий случай);
- загранпаспорт с действующей шенгенской визой. :)

Что шары улетят в Финляндию и другие сопредельные государства — всё-таки крайне маловероятно. :)

## <span id="page-7-2"></span>**7. Безопасность**

Участники соревнований несут личную ответственность за свою безопасность и здоровье во время соревнований.

Организаторы не несут ответственности за действия участников по ходу соревнований.

Принимая участие в соревнованиях, вы соглашаетесь с данными Правилами в целом и с этим пунктом в частности.

## <span id="page-7-3"></span>**8. Участникам запрещено:**

- нарушать данные правила;
- нарушать [Правила дорожного движения;](http://www.pdd24.com/)

Помните, что и организаторы, и другие участники могут вас отслеживать (по трекеру видна скорость, ога).

- нарушать [УК,](http://www.interlaw.ru/law/docs/10008000/10008000-001.htm) [УПК,](http://www.interlaw.ru/law/docs/12025178/12025178-001.htm) [КоАП,](http://www.interlaw.ru/law/docs/12025267/12025267-001.htm) а также все прочие действующие на территории РФ [нормативные акты](http://www.interlaw.ru/law/docs/);
- лазать по деревьям;
- лазать по опорам ЛЭП и аналогичным инженерным сооружениям;
- проникать на территории закрытых для обывателя объектов, как то: военные части и т.п.;
- пилить и рубить деревья;
- разделяться для параллельного поиска и взятия КП, а также прочих нечестных методов.

За вышеперечисленное, а также за читерство, мухлёж, подлог, обман и другие нарушения, не подразумеваемые в честном соревновании порядочных людей, командам **грозит дисквалификация**.

#### Также **дисквалификация грозит** командам:

чьи персональные трекеры/смартфоны не отдавали координаты на сервер мониторинга во время старта соревнований (около 10 утра);

Не важно где вы (ваш трекер/смартфон) при этом находитесь, но важно быть онлайн.

чьи персональные трекеры/смартфоны не отдавали координаты на сервер мониторинга несколько раз более 30 минут (очки за КП, посещённые во время такого оффлайна, могут быть списаны с команды);

Помните об этом и старайтесь чтобы ваш трекер/смартфон почаще был в сети и ловил спутники, не убирайте его вглубь рюкзака и т.п. Особенно вдумчиво следует отнестись к этому, находясь рядом с КП, ибо прохождение трека от вашего трекера через КП является важным (хотя и не основным) критерием его взятия.

взявшим КП первыми и не выключившими трекер КП непосредственно на КП;

Если вы выключили трекер позже, отойдя от места падения существенное расстояние, в системе мониторинга зафиксируются неправильные координаты данного КП, что, несомненно, повлечёт сложности при повторном взятии этого КП. В этом случае во избежание дисквалификации (ну вдруг случайно забыли) разумно снова включить трекер, вернуться к месту нахождения КП и там его выключить (напомним, что уточнить как включить и как выключить трекер вы всегда можете, связавшись с организаторами по телефону +7 (921) 446-4120).

- взявшим КП первыми и не оставившим (или оставившим, но не аккуратно и/или не заметно) КП для повторного взятия другим командам;
- не оповещающим организаторов и других участников о взятии КП с помощью формы ввода кодов;

Иначе говоря, нельзя сначала взять много-много КП, а перед самым финишем всё и ввести. Мы понимаем, что сеть есть не везде, но тем не менее, вводить коды надо, пусть и не непосредственно на КП.

оторвавшим два и более купонов с КП (всё равно не удастся зарегистрировать более одного кода с одного КП).

## <span id="page-8-0"></span>**9. Регистрация участников**

Участие в «RandomRace» — командное. Зачёт один, командный, общий. Команда — 2–5 человек любого пола и возраст[а](https://www.facebook.com/RandomRace) (минимум один участник должен быть совершеннолетним).

Для участия в соревнованиях необходимо:

- заполнить [форму регистрации](http://www.randomrace.ru/2021/spring/registration/) на сайте соревнований;
- оплатить стартовый взнос ([подробнее\)](http://www.randomrace.ru/2021/spring/payment/);
- установить на свой смартфон необходимое ПО (ничего хитрого и сложного) и его потестировать ([подробнее\)](http://www.randomrace.ru/2021/spring/monitoring/#4.) или ж воспользоваться опцией «Аренда командного трекера» [\(подробнее\)](http://www.randomrace.ru/2021/spring/monitoring/#4.3.);
- быть онлайн во время старта соревнований.

Регистрация будет работать до 18:00 28.05.2021 (пятница).

## <span id="page-8-1"></span>**10. Оплата участия**

#### <span id="page-8-2"></span>**10.1. Стоимость участия**

Стоимость участия в соревнованиях «RandomRace / весна 2021» составляет:

- 3000 рублей с команды при предварительной оплате [\(подробнее\)](http://www.randomrace.ru/2021/spring/payment/);
- 4000 рублей с команды при оплате на старте.

Эти суммы — со всей команды, независимо от числа участников.

## <span id="page-8-3"></span>**10.2. Льготное участие**

Предусмотрены следующие скидки на участие:

[скидка 100% обладателям призовых сертификатов, полученных на дружественных соревнованиях \(«Дорога](http://www.dorogapriklucheny.ru/) приключений», [«Бегущий Город»,](http://www.runcity.org/) [«Паркетник-Кантри»](http://www.parketnik-country.ru/) и пр.);

Разумеется, название регистрируемой команды должно быть таким же (как написано в призовом сертификате, как было на соревнованиях, способствующих получению скидки и т.п.) и как минимум один участник должен быть из состава той команды. Fair play никто не отменял. Ну и организаторы всё и всех помнят. :)

- скидка 50% или 100% всем командам, написавшим рассказ о своём участии в [«RandomRace / осень 2019»](http://www.randomrace.ru/2019/fall/#stories) или [«RandomRace / весна 2020»](http://www.randomrace.ru/2020/spring/#stories);
- скидка 50% всем командам, состоящим целиком из студентов-очников (потребуются сканы студбилетов или иные свидетельства вашей «студенческости»).

Если вы рассчитываете на скидку, сообщите об этом в самом конце регистрационной формы (с аргументами).

Скидки не суммируются; в случае применимости нескольких скидок действует бóльшая из них.

#### <span id="page-8-4"></span>**11. Подсчёт результатов и определение победителей**

#### <span id="page-8-5"></span>**11.1. Система подсчёта очков**

Каждая команда может взять каждый КП один раз.

За каждый найденный КП команда получает очки в соответствии с очерёдностью взятия этого КП другими командами:

- если команда нашла данный КП первой, она получает 7 очков;
- если второй 6 очков;
- если третьей 5 очка;
- четвёртой 4 очка;
- пятой 3 очка;
- шестой 2 очка;
- седьмой, восьмой и далее 1 очко.

Видно, что система прогрессивна, то есть найти КП первыми — выгоднее, чем вторыми и последующими.

Все набранные командами очки можно будет наблюдать онлайн на сайте соревнований.

#### <span id="page-8-6"></span>**11.2. Штрафы**

Если во время соревнований (от старта до финиша, то есть до взятия командой последнего для себя КП в рамках этих соревнований) команда была офлайн более 30 минут (одним куском), то за каждые 10 минут превышения команда получит штраф в одно очко.

Допустим, команда «ААА» была офлайн 25 минут, затем появилась, а потом снова «исчезла» на 35 минут — за эти два момента команда получит суммарный штраф 1 очко). А команда «БББ» была офлайн 53 минуты, за это она получит штраф 2 очка.

Если во время посещения КП ваш командный трекер был оффлайн более 30 минут, очки за этот КП могут быть не зачтены!

Если во время соревнований команда нарушала ПДД (скоростной режим), то с неё будут вычитаться очки по следующей схеме:

- превышение на 20-40 км/ч 1 очко за каждые 5 минут превышения;
- превышение свыше 40 км/ч 2 очка за каждые 5 минут превышения.

Нарушение скоростного режима будет определяться по данным системы мониторинга (основываясь на наблюдениях организаторов и других команд).

## <span id="page-9-0"></span>**11.3. Определение победителей**

Кто больше всех очков набрал — тот и выиграл. При равенстве очков выше в протоколе будет команда, затратившая ментиее время.

## <span id="page-9-1"></span>**11.4. Призы**

Все участники будут награждены памятными дипломами об участии.

Победители будут награждены памятными дипломами, медалями и, возможно, призами.

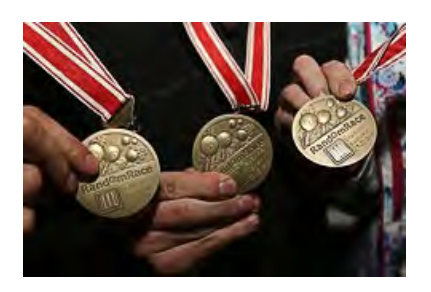

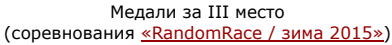

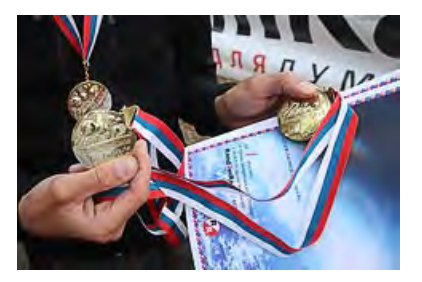

Дипломы и золотые медали (соревнования [«RandomRace / весна 2015»\)](http://www.randomrace.ru/2015/spring/)

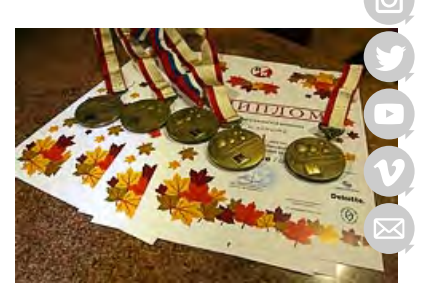

Дипломы и медали в ожидании победителей (соревнования [«RandomRace / осень 2018»](http://www.randomrace.ru/2018/fall/))

<span id="page-9-2"></span>**12. Экология**

Беречь природу — наш долг, поэтому:

- место запуска шаров будет оборудовано мусорными пакетами;
- команды не должны оставлять на дистанции никакого мусора, за исключением КП для повторного взятия;
- КП для повторного взятия не ламинированы и изготовлены из быстрогниющей бумаги, от которой вскоре не останется и следа.

Кстати, используемые шары сделаны из натурального латекса, который тоже достаточно быстро разлагается.

## **Будет интересно!**

Правила кажутся вам слишком сложными и непрозрачными? Поверьте, это не так. Ответы на многие возникающие вопросы вы найдёте в разделе [FAQ](http://www.randomrace.ru/faq/). Обсуждение правил ведётся во [вконтактной группе;](http://vk.com/randomrace) все разумные предложения и коррективы будут учтены.

Это - полная версия правил; их краткая тезисная версия - по [ссылке](http://www.randomrace.ru/2021/spring/info/summary/).

Можно скачать правила соревнований в виде [PDF](http://www.randomrace.ru/2021/spring/randomrace_spring-2021_print.pdf) (1 Mb), в который для удобства участников также включены технические подробности по мониторингу и схема проезда к старту.

**Телефон колл-центра во время соревнований: +7 (921) 446-4120** В остальное время этот телефон выключен. По всем вопросам вне соревнований — связывайтесь с [организаторами](http://www.randomrace.ru/organizers/).

**| [Главная](http://www.randomrace.ru/) | [Новости](http://www.randomrace.ru/2021/news/) | [Участникам](http://www.randomrace.ru/2021/spring/) | [Архив](http://www.randomrace.ru/archive/) | [FAQ](http://www.randomrace.ru/faq/) | [Услуги](http://www.randomrace.ru/services/) | [Организаторы](http://www.randomrace.ru/organizers/) |**

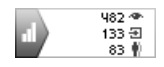

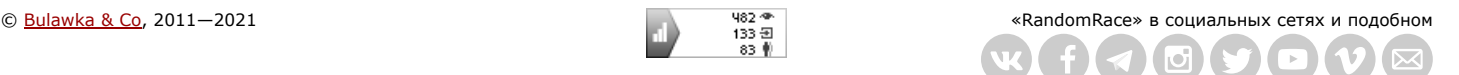

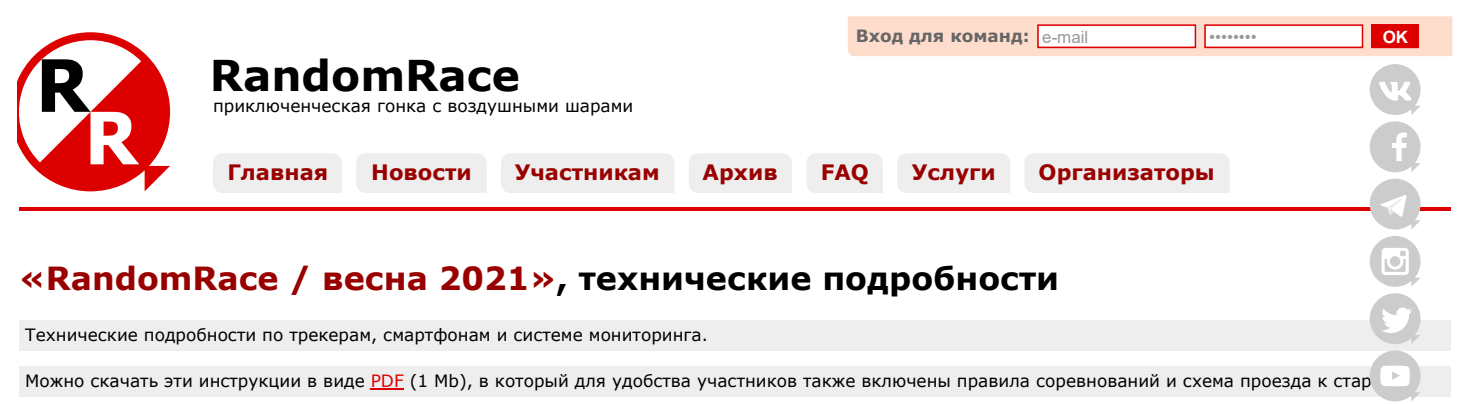

## **Телефон колл-центра во время соревнований: +7 (921) 446-4120**

В остальное время этот телефон выключен. По всем вопросам вне соревнований - связывайтесь с [организаторами](http://www.randomrace.ru/organizers/).

## **Содержание**

#### [1. Регистрация](#page-10-0)

- [2. Управление трекером на КП](#page-10-1)
- Система мониторинга
	- [3.1. Система мониторинга для участников](#page-11-1)
	- [3.2. Мобильная версия системы мониторинга для участников](#page-13-0)
	- [3.3. Мобильные приложения для мониторинга](#page-13-1)
	- [3.4. Система мониторинга для зрителей](#page-13-2)
	- [3.5. Данные по КП на сайте соревнований](#page-13-3)
- [4. Установка и проверка трекерного ПО](#page-14-0)
- [4.1. Если у вас трекер](#page-14-1)
- [4.2. Если у вас смартфон](#page-14-2)
- 
- [4.3. Если у вас нет смартфона или желания его настраивать](#page-16-0)
- [4.4. Обозначения в списке участников](#page-17-0)

## <span id="page-10-0"></span>**1. Регистрация**

Надеемся, что вы уже [зарегистрировались](http://www.randomrace.ru/2021/spring/registration/) и уже увидели себя в [списке участников](http://www.randomrace.ru/2021/spring/participants/) (без этого всё нижеизложенное не имеет к вам непосредственного отношения). Также предполагаем, что вы ознакомились с [правилами](http://www.randomrace.ru/2021/spring/info/summary/) соревнований, как минимум с краткой их версией.

## <span id="page-10-1"></span>**2. Управление трекером на КП**

В процессе участия вы будете находить «контрольные пункты» (контейнеры со спусковыми устройствами), в контейнере трекер (данные от которого вас туда, собственно, и приведут). И поскольку вы унесёте его с собой, то чтобы не вводить других участников в заблуждение (чтоб они не начали преследовать вас), вам нужно трекер выключить.

Выключить трекер — это важно! Не забудьте это сделать.

На этих соревнованиях в контрольных пунктах будут использоваться три вида трекеров: Xexun TK102-2 (плата, перемотанная чёрной или белой изолентой, таких трекеров большинство), Meitrack MT90 (чёрный с ярко-оранжевыми кнопками) и TK-STAR TK909 (белый с двумя проушинами под собачий ошейник). Последних двух всего по одной штуке.

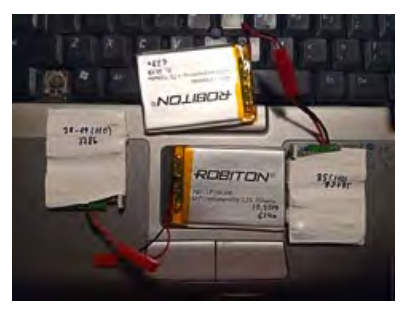

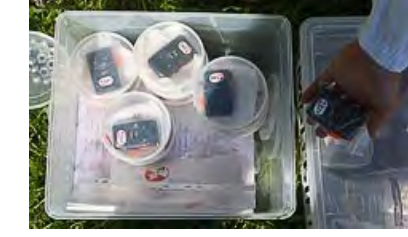

Проапдейченные трекеры TK102-2 с аккумуляторами

Трекеры Meitrack MT90

Для выключения Xexun TK102-2 надо аккуратно разомкнуть красный разъём (потянув не за провода, а за половинки разъёма).

Выключить Meitrack MT90 также не сложно, просто надо долго (секунды 3-4) нажать кнопку «Power» со стандартной для этого иконкой (кружочек с палочкой; маленькая такая кнопочка сбоку). В ответ трекер просто пискнет и один раз мигнёт светодиодами (у него их там два, синий и зелёный). Если же он ко времени вашего нахождения уже выключится сам, из-за севшей батарейки (что вряд ли), эта же операция его наоборот включит, он тогда начнёт мигать обоими диодами одновременно и синхронно, несколько раз. Тогда его надо просто ещё раз выключить.

Чтобы выключить TK-STAR TK909, надо в разъёме на боку трекера ногтём надавить на сим-карту; она утопится на 1 мм и затем вытащится на 2-3 мм (лучше так её и оставить), а светодиоды перестанут мигать.

В каждом контейнере на обороте листка КП будет напечатана памятка, в которой в двух словах будет рассказано, как выключить конкретно этот трекер.

Если вы не уверены что вы выключили трекер, просто свяжитесь с организаторами по тел. +7 (921) 446-4120; мы уви выключен ли он, и если не выключен — выключим дистанционно (точнее, отключим обработку сигналов от него).

Также, если в контейнере есть передатчик (плата с аккумулятором), можно выключить и его, просто разъединив разъё[м.](https://telegram.me/randomrace) Если вы его не выключите, ничего страшного не случится, просто своим радиосигналом он, возможно, может вам помеша (в смысле что вы можете по ошибке принять сигнал от него за сигнал от других КП, ещё вами не найденных).

## <span id="page-11-0"></span>**3. Система мониторинга**

Во время соревнований используется система мониторинга «Wialon Hosting», доступ к которой предоставлен нашими техническими партнёрами, компанией [«Глобальное Позиционирование».](http://globalposition.ru/)

Система мониторинга нужна для двух вещей:

- для наблюдения за всем происходящим чтобы видеть что/где упало и кто/куда поехал,
- для демонстрации самих себя другим командам.

## <span id="page-11-1"></span>**3.1. Система мониторинга для участников**

Каждая зарегистрировавшаяся команда почти сразу как появляется в списке участников, получает и доступ к этой системе. Нужно зайти по ссылке ниже и ввести логин и пароль (зайти можно как с обычного компьютера/ноутбука, так и со смартфона/ планшета:

- ссылка: [gp-track.ru](http://gp-track.ru/)
- логин: (e-mail, указанный вами при регистрации на соревнования)
- пароль: (пароль, указанный вами при регистрации на соревнования)

#### Регистр букв — важен!

Если у вас возникают сложности со входом в систему мониторинга, но при этом вы уверены, что логин и пароль вводите правильно, попробуйте отключить экономию трафика (если вы используете Chrome) или войти из-под режима «инкогнито».

## «И будет счастье.» © Михаил Дружинин

Команды обозначаются синим кружком, контрольные пункты (КП) обозначены уменьшенным логотипом соревнований, а бонусные КП — логотипом с «сиянием» (подробнее про бонусные КП — в правилах в пункте [5.11. Бонусные КП](http://www.randomrace.ru/2021/spring/info/#5.11.)):

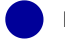

Иконка команды

Иконка контрольного пункта

Иконка бонусного контрольного пункта

На данный момент там есть все потенциальные контрольные пункты и все зарегистрированные команды. Всё уже работает, трекеры (если включены) данные отдают, всё видно.

Если надпись под иконкой серая, а не чёрная, и/или иконка объекта растушёванная — значит от данного объекта достаточно давно не поступало информации. Если навести курсор на иконку (на карте или в списке объектов) — видно как давно были получены последние данные от этого объекта.

Около некоторых КП присутствуют названия в кавычках, совпадающие с названием некоторых команд: оборудование для этих КП (трекер, передатчик и пр.) были проспонсированы этими командами (и риски по их утрате тоже, соответственно, несут эти команды). Но участников не должно это смущать: с точки зрения соревнований эти КП ничем не отличаются от безымянных и подразумевают взятие любой участвующей командой.

Если какая-то команда хочет иметь аналогичный «именной» КП - связывайтесь с [организаторами](http://www.randomrace.ru/organizers/).

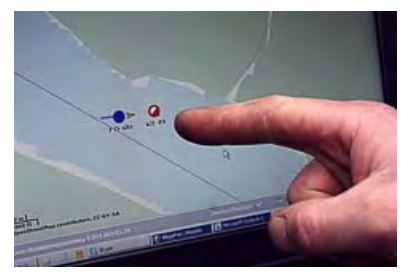

КП в озере и «O-site» (соревнования  $(2013*)$ 

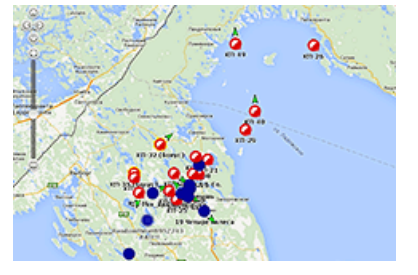

Карта системы мониторинга (соревнования [«RandomRace / весна 2015»\)](http://www.randomrace.ru/2015/spring/)

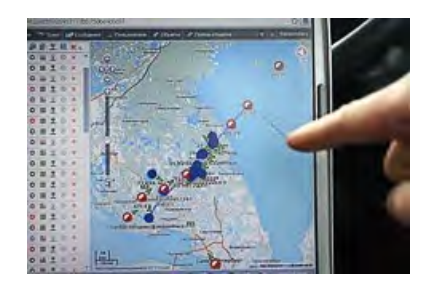

Заруба среди участников и три шара в Ладоге (соревнования «RandomRa

Всем участникам настоятельно рекомендуется потыкать там мышкой: как включить или отключить тот или иной объект, как его удалить (из отображения) и как добавить, как перестать за ним следить, как поменять карту-подложку и т.п. В целом, там всё предельно прозрачно и понятно:

- все контрольные пункты объединены в группу [КП-2021], а все команды в [Команды-2021];
- из меню (наверху) вам понадобятся закладки «Мониторинг», «Сообщения» и, возможно, «Треки»;
- ещё может понадобиться закладка «Объекты», которая показывает все объекты (все команды и все КП), на которые у вас есть права на чтение наблюдение (а не только те, которые выведены у вас в закладку «Мониторинг»);

- научитесь управлять содержимым списка в закладке «Мониторинг»; вы можете как добавлять в список всё вам нужное, скажем, все объекты обеих игровых групп, так и, наоборот, удалять/отключать в данный момент ненужное (подме[нюшк](https://vk.com/randomrace)и «Пополнить список» и «Добавить все доступные», обе поддерживают в том числе и групповые операции);
- рекомендуем периодически поглядывать кнопку «Объекты» и по необходимости добавлять нужные объекты в «Мониторинг» (скажем, чтобы не пропустить появление бонуса, о котором, разумеется, будет написано на сайте[,](https://www.facebook.com/RandomRace) но тем не менее);

Настоятельно рекомендуется добавить ещё раз все объекты обеих групп сразу после старта соревнований, чтоб[ы](https://telegram.me/randomrace) чтобы не пропустить объекты (как КП, так и команды), добавленные в мониторинг непосредственно перед соревнованиями (скажем, зарегистрированная прямо на старте команда), то есть чтобы у вас была **полная** карти по всем КП и по всем командам; также рекомендуется периодически так делать по ходу соревнований, чтобы не пропустить добавленные объекты (в частности, бонусные КП).

- тычок в объект (в списке слева) позиционирует этот объект в центре экрана;
- для того, чтобы получить текущие числовые координаты объекта (в виде широты и долготы), достаточно поднест[и](https://www.youtube.com/c/RandomraceRuChannel) мышку к объекту, и во всплывающей подсказке появится много всякой разной информации, в том числе и координ

Раньше этот способ не работал, а вот теперь появился.

- также числовые координаты объекта (в виде широты и долготы) можно получить через закладку «Сообщения»; д[ля](http://subscribe.ru/catalog/sport.others.randomrace) этого в том разделе в выпадайке надо выбрать желаемый объект и временной интервал (скажем, «Сегодня»), нажать «Выполнить»; важно не забыть отлистать в самый конец полученных данных (их там может быть несколько страниц, то есть нужен самый низ последней страницы), чтобы получить действительно актуальные цифры;
- также для получения числовых координат можно выбрать закладку «Треки», в выпадайке выбрать желаемый объект и временной интервал (скажем, «Сегодня»), нажать «Построить трек»; при наведении на нужную точку трека во всплывающей подсказке будут показаны координаты этой точки трека.

Убедитесь в том, что вам удаётся извлекать числовые координаты объекта с помощью того устройства (тех устройств) и того браузера (мониторингового ПО), с которыми вы планируете участвовать в соревнованиях. Поверьте, координаты в виде цифр вам очень, очень пригодятся.

Не, можно и без точных координат всё найти, просто наблюдая самих себя и КП на карте, но с координатами удобнее. :)

Вид системы мониторинга после соревнований **[«RandomRace / весна 2018»](http://www.randomrace.ru/2018/spring/)**

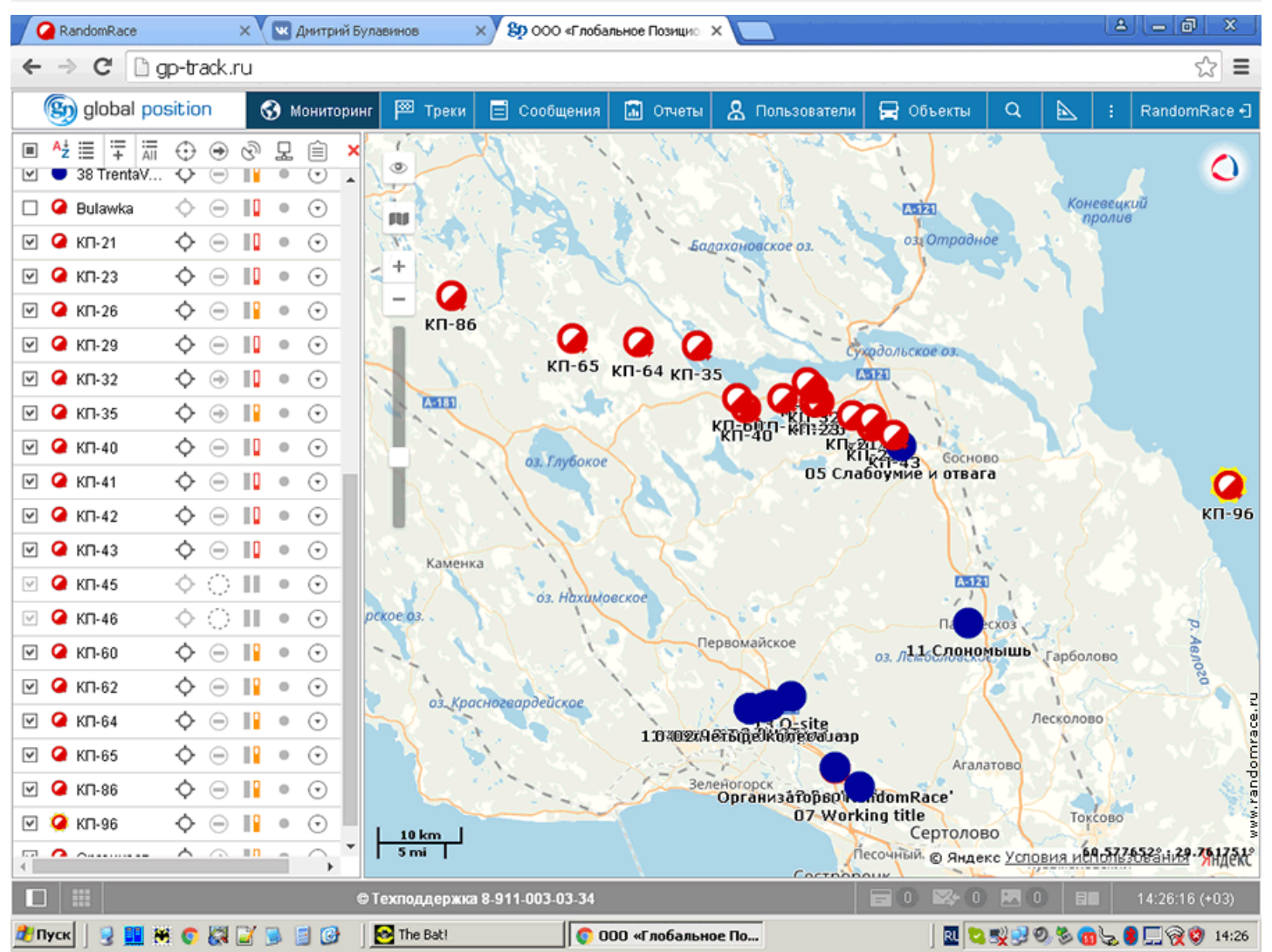

В системе мониторинга используется датум (система координат) WGS-84 (стандарт де-факто для всего, в т.ч. для большинства онлайн-карт типа OpenStreetMap, Google Maps и Яндекс.Карт). GPS-координаты выдаются в формате «градусы с долями», а НЕ «градусы с минутами и долями минут» и НЕ «градусы с минутами и секундами». Это важный момент, проверьте настройки своего навигационного оборудования (удобнее когда одинаково).

www.randomrace.ru/2021/spring/monitoring/ 3/8

К сожалению, большинство используемых на этих соревнованиях трекеров высоту не отдают, показывают ноль. Так что ориентируйтесь на значок «Кирпич» и состояние трекера: если значок горит значимое время и трекер при этом онлай[н,](https://vk.com/randomrace) значит трекер находится именно в этом месте и покоится.

Также в этой системе мониторинга можно в[ыбра](https://www.facebook.com/RandomRace)ть карту-подложку: OpenStreetMap, Yandex.Map, Yandex.Satellite и т.д. В можно с помощью иконки «Выберите источник карт» (в левом верхнем углу, иконка в виде флажка).

Один из важных моментов — грамотно оперировать чекбоксиками около объекта; их там два: один (слева от имени объе включает/выключает отображение данного объекта, а другой (справа от имени объекта, выглядит как мишень) включает выключает слежение за объектом. Слежение может быть неудобно вот чем: у вас какой-то крупный масштаб, и вдруг не объект шевельнулся, отдал координаты (скажем, команда, действия которой вам неинтересны или КП, которым вы в данний момент не интересуетесь), и система мониторинга будет норовить упихать и его в видимую область, тем самым сбросив масштаб снова на мелкий и т.п. То есть оперировать чекбоксиком «слежение» надо аккуратно и вдумчиво.

К чекбоксикам могут быть применены групповые операции с помощью аналогичного «группового» чекбоксика в заголовке списка.

Кстати, частенько бывает такой глюк: чекбоксики отображения включены, а на карте пустота — ни КП, ни команд, лиш девственно пустая карта. Это — именно глюк мониторинга, исправляется тычком в любой объект (КП или команду) в с[писке](http://subscribe.ru/catalog/sport.others.randomrace) слева.

Ещё раз напомним: обязательно потестируйте систему с того устройства, которое планируете использовать во время соревнований. Всё попробуйте. Будут вопросы — обязательно ответим. Мануалы по мониторингу системы «Wialon Hosting» можно посмотреть на их сайте по [ссылке](https://help.wialon.com/help/wialon-hosting/ru/user-guide).

Кроме наблюдения и настройки этого наблюдения, залогинившаяся команда имеет права на редактирование объекта своей команды. Иными словами, КП и объекты чужих команд вы редактировать не сможете, а свой — сможете (полезно убедиться в возможности редактирования своего объекта).

## <span id="page-13-0"></span>**3.2. Мобильная версия системы мониторинга для участников**

Доступна мобильная версия вышеописанной системы мониторинга:

- ссылка: [mobile2.gp-track.ru](http://mobile2.gp-track.ru/)
- логин: (такой же логин как в «большую» версию мониторинга, т.е. e-mail, указанный вами при регистрации на соревнования)
- пароль: (такой же как в «большой» версии пароль)

С этой мобильной версией всё менее очевидно, чем с «большой»; скажем, для выдачи списка объектов надо в пустое поле ввести звёздочку, из неё не извлечь точных координат, и т.п. Надо поэскпериментировать.

#### <span id="page-13-1"></span>**3.3. Мобильные приложения для мониторинга**

Наряду с мониторингом в браузере (организаторы пользуются именно этим вариантом и на компьютере, и на смартфоне), можно использовать приложение «Wialon» (есть версии под [Android](https://play.google.com/store/apps/details?id=com.gurtam.wialon_client&hl=ru) и [iOS\)](https://apps.apple.com/ru/app/wialon/id960699792), желающие могут поэкспериментировать что там к чему.

Важно не путать приложение для мониторинга (которое позволяет *наблюдать* расположение КП и других участников, скажем, упомянутый «Wialon») и приложение, работающее как трекер (которое позволяет *демонстрировать* ваше местоположение остальным, скажем, «WiaTag», о котором рассказано [ниже](#page-14-2)).

Для мониторинга ещё можно порекомендовать приложение «TrackingM» (также есть версии под [Android](https://play.google.com/store/apps/details?id=com.geolon.tracking.m) и под [iOS](https://apps.apple.com/ru/app/id809689725)).

## <span id="page-13-2"></span>**3.4. Система мониторинга для зрителей**

Все болельщики, наблюдатели и просто интересующиеся также могут зайти в систему и наблюдать за происходящим:

- ссылка: [gp-track.ru](http://gp-track.ru/)
- логин: guest@randomrace.ru
- пароль: guest

Различия между аккаунтом команды и гостевым аккаунтом следующие:

- команда может получать так называемые «сообщения» от всех объектов (от контрольных пунктов и от других команд), то есть получать точные координаты объектов в виде чисел;
- команда может настраивать свой собственный объект, имеющий имя, состоящее из номера команды и её названия (например, 01 Неспортивная Команда), добиваясь его корректной работы;
- команда имеет доступ к настройкам своего собственного аккаунта, то есть может включить или отключить отображение тех или иных объектов, включить или отключить слежение за теми или иными объектами и т.п.

Гостевой же аккаунт всего этого делать не позволяет, но позволяет видеть общую картину происходящего, не особо в неё вмешиваясь. Тем не менее, будут видны все улетающие или упавшие шары, а также передвижение всех команд.

#### <span id="page-13-3"></span>**3.5. Данные по КП на сайте соревнований**

Кроме системы мониторинга [gp-track.ru](http://gp-track.ru/), все данные по КП (по мере падения шаров) автоматически попадают в таблицу, видимую и участникам и «наблюдателям» на данном сайте (т.е. на [www.randomrace.ru](http://www.randomrace.ru/)). В ней будут отражены очки, которые данное КП может принести (и уже принесло) участникам, кто его во сколько брал и т.п. Кроме того, в ней, *вероятно*, будут и координаты КП, видимые участникам. Сделано это для того, чтобы участникам не приходилось излишне часто обращаться к системе мониторинга, которая достаточно «тяжеловесна», особенно в условиях где интернет еле-еле.

Эти данные (координаты) организаторы получают точно так же, как и участники — из системы мониторинга. Причём делают это когда координаты уже понятны и когда нет других более важных организаторских дел. То есть координаты на сайте www.randomrace.ru — это бонус для участников в условиях плоховатого интернета.

Ещё раз уточним: для успешного участия в соревнованиях команда должна быть залогинена на двух сайтах (логин и там и там — ваш e-mail, пароль и там и там тоже одинаковый):

- [gp-track.ru](http://gp-track.ru/) для получения координат КП и наблюдения за общей картиной движения КП и команд,
- [www.randomrace.ru](http://www.randomrace.ru/)  для введения кодов с КП, мониторинга набранных командами очков, болтания в чате, полу какой-то оперативной информации от организаторов и т.п.

## <span id="page-14-0"></span>**4. Установка и проверка трекерного ПО**

Согласно правилам соревнований (пункт [6.1. Обязательное снаряжение\)](http://www.randomrace.ru/2021/spring/info/#6.1.), у каждой команды должен быть GPS-трекер ил смартфон, работающий в качестве трекера. Напомним, это нужно для того чтобы другие команды могли отслеживать ваш местоположение.

Помните, что согласно (пункт [8. Участникам запрещено\)](http://www.randomrace.ru/2021/spring/info/#8.) организаторы вправе дисквалифицировать команду, чей смар трекер не отдавал координаты более 30 минут. Пожалуйста, следите за тем чтобы ваш трекер/смартфон работал все соревнования вплоть до вашего финиша, чтобы у него не сели батарейки и т.п. Проще всего это делать, отслеживая «с себя» на карте мониторинга.

Принцип работы трекера или соответствующего софта под смартфон предельно прост: он получает координаты от спутни и отдаёт их по сети GSM на сервер мониторинга. Разумеется, если в данном месте нет сети GSM, координаты не будут переданы. Тем не менее, 30 минут для Карельского перешейка, где покрытие есть почти везде и почти везде уверенное более чем достаточное время для возвращения в сеть.

Команда должна самостоятельно настроить софт на своём смартфоне (или свой трекер) и «связать» его с системой мониторинга. Если поставленный вами софт не глючит, не виснет и работает корректно, и при этом данные от объекта вашей команды отображаются («пеньки» рядом с объектом зелёные, отсутствует надпись «нет данных» и т.п.) — значит всё хорошо.

Настроить своё оборудование не сложно, и, как правило, большинству участников сразу удаётся. Тем не менее, корректно настроить демонстрацию своего местоположения во время соревнований — задача команды. Ниже мы рассмотрим некоторые нюансы настройки оборудования разных типов.

Ещё раз уточним: общая суть настройки состоит в следующем — выставить в системе мониторинга **тот же тип ПО**, который установлен в вашем смартфоне, и убедиться в том, что ID в смартфоне и в системе мониторинга **совпадают**. Ну и проследить, что ПО отдаёт данные по правильному IP (193.193.165.165) и через правильный порт (зависит от ПО). В большинстве случаев настройки объекта ни пароль (к объекту), ни телефонный номер — ничего этого в свойствах объекта указывать не нужно, достаточно только ID.

Всем командам по дефолту выставляется тип устройства «WiaTag», а в качестве уникального ID — e-mail, указанный командой при регистрации. В качестве ID может выступать что угодно, лишь бы это было уникально (e-mail, IMEI вашего смартфона и т.п.). Любая команда в любую секунду может всё это поменять (см. выше про доступ к системе мониторинга) — и тип устройства, и ID. Важно лишь быть всё время онлайн во время соревнований.

Выпадайка выбора типа ПО в системе мониторинга сделано кривовато, и чтобы там что-то «выпало», возможно потребуется целиком удалить дефолтное значение «WiaTag».

## Регистр букв в логине и пароле — важен!

Напомним, что у команды есть права на редактирование (настройку) своего и только своего объекта («самих себя»). Поэтому если поля настройки не активны, значит что-то не то, свяжитесь с организаторами.

## <span id="page-14-1"></span>**4.1. Если у вас трекер**

Если у вас есть трекер, то всё просто: заходите в систему мониторинга, выбираете там нужный объект (по номеру и имени своей команды), в выпадайке выбираете тип трекера (его модель) и вписываете IMEI-номер трекера. Трекер же настраиваете на «Wialon Hosting», то есть прописываете в трекере адрес сервера 193.193.165.165 и порт, соответствующий вашему трекеру (подробнее о настройках трекера — в [списке](https://gurtam.com/ru/gps-hardware/personal) поддерживаемых системой мониторинга трекеров). Если всё настроено корректно, то через некоторое время сервер увидит ваш трекер, и красные «пеньки» рядом с именем вашей команды сменятся на зелёные или жёлтые.

#### <span id="page-14-2"></span>**4.2. Если у вас смартфон**

Если у вас смартфон, то тоже не очень сложно: заходите в систему мониторинга, выбираете там нужный объект (по номеру и имени своей команды), в выпадайке выбираете тип установленного ПО (возможно, меняете ID). Всем командам по дефолту выставлен тип ПО «WiaTag» (соответствующий описываемому ниже рекомендуемому трекер-приложению), и менять это, скорее всего, не потребуется. Если всё настроено корректно, то через некоторое время сервер увидит ваш смартфон, и красные «пеньки» рядом с именем вашей команды сменятся на зелёные или жёлтые.

Но перед этим вам надо поставить на свой смартфон приложение-трекер — специальное ПО, которое позволит вашему смартфону передавать его координаты в вышеописанную систему мониторинга.

Для разных типов смартфонов предлагается своё ПО. С полным списком ПО, поддерживаемых используемой системой мониторинга, можно ознакомиться по [ссылке.](https://gurtam.com/ru/gps-hardware/mobile) Напомним, IP-адрес сервера используемой системы мониторинга -193.193.165.165, а порт надо выставлять в зависимости от используемого ПО.

> **Организаторы рекомендуют использовать бесплатное приложение [«WiaTag»](https://gurtam.com/ru/gps-hardware/mobile/wiatag)**, написанное специально под используемую систему мониторинга (есть версии под [Android](https://play.google.com/store/apps/details?id=com.gurtam.wiatag) и под [iOS,](https://apps.apple.com/ru/app/wiatag/id1084706272) а также руководства пользователя для версий под [Android](https://gurtam.com/wiatag/ru/wiatag-android.pdf) и под [iOS](https://gurtam.com/wiatag/ru/wiatag-ios.pdf) соответственно).

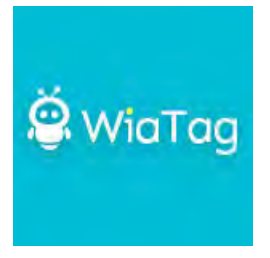

При его установке надо выбирать идентификацию по ID (а НЕ по логину/паролю), при этом объект с этим ID (то есть об[ъект](https://www.instagram.com/randomrace.ru/) вашей команды) на сервере мониторинга уже должен существовать (дождитесь, чтобы иконка «трекер» вашей команды в [списке участников](http://www.randomrace.ru/2021/spring/participants/) стала НЕ серой, но, как правило, если ваша команда есть в списке участников, в систему мониторин она тоже уже заведена). Профиль при установке надо выбирать «Актив» (два других стандартных профиля отдают данн реже или по команде, для целей «RandomRace» это хуже). IP адрес сервера (хост) 193.193.165.165, порт для данного приложения 20963; таким образом, пункт «Сервер» в настройках будет выглядеть так: 193.193.165.165:20963

Аналогом IP адреса 193.193.165.165 может служить адрес nl.gpsgsm.org (в соответствующих «Свойства объекта» в системе мониторинга это перекл[ючается](https://vimeo.com/randomrace) иконкой с буквами «IP»); таким образом, вместо IP адреса (с портом) можно указывать nl.gpsgsm.org:20963 (ещё раз уточним, что этот порт для<br>рекомендуемого трекерного приложения «WiaTag»; для другого софта/устройств номер

Уточним, что никаких логинов, паролей и пр. при установке и настройке данного ПО не потребуется, вся идентификация ведётся по ID, в качестве которого, напомним, выступает ваш e-mail, указанный вами при регистрации (регистр букв важен). Остальные опции можно оставить без изменений («Источник локации Fused» и пр.) И не забудьте собственно включить приложение.

На скриншотах ниже — пошаговый мануал по установке и настройке «WiaTag» под Android (установка под iOS аналогична); картинки кликабельны.

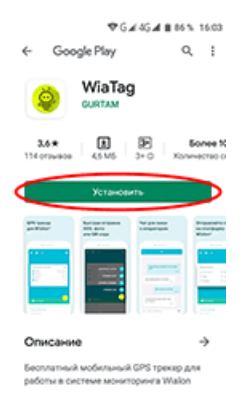

Заходим в Google Play на страницу приложения [Wiatag,](https://play.google.com/store/apps/details?id=com.gurtam.wiatag) давим «Установить»

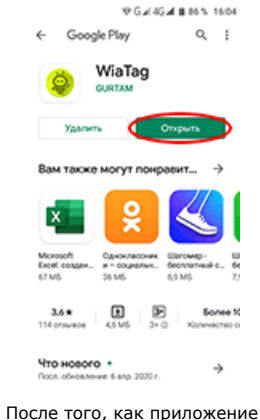

скачалось, давим «Открыть»

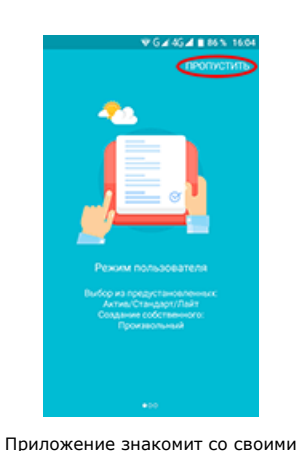

функциями, давим «Пропустить» (желающие могут ознакомиться)

**Risifienute ofniest** 

**96464177517** 

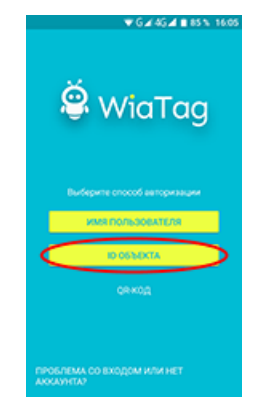

Выбираем способ авторизации, давим «ID объекта»

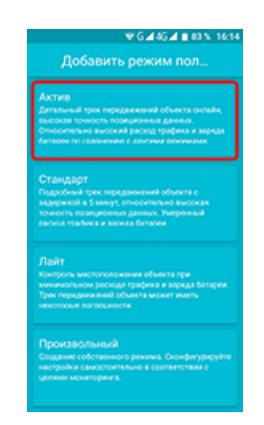

Выбираем режим пользователя, давим «Актив»

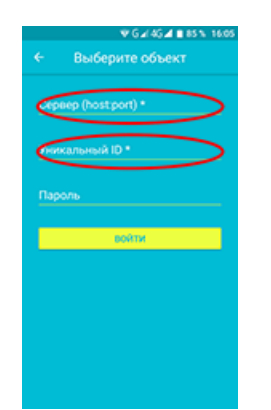

Заполняем поля «Сервер (host:port)» и «Уникальный ID», **поле «Пароль» оставляем пустым**

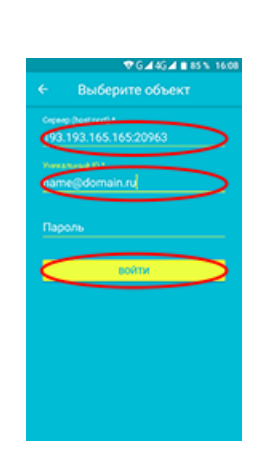

В поле «Сервер (host:port)» вписываем 193.193.165.165:20963, в поле «Уникальный ID» — свой email, указанный при регистрации, **поле «Пароль» оставляем пустым**; давим «Войти»

Если появится надпись «Неверный уникальный ID», значит или email указан неверно (регистр важен), или объект вашей команды ещё не создан в системе мониторинга

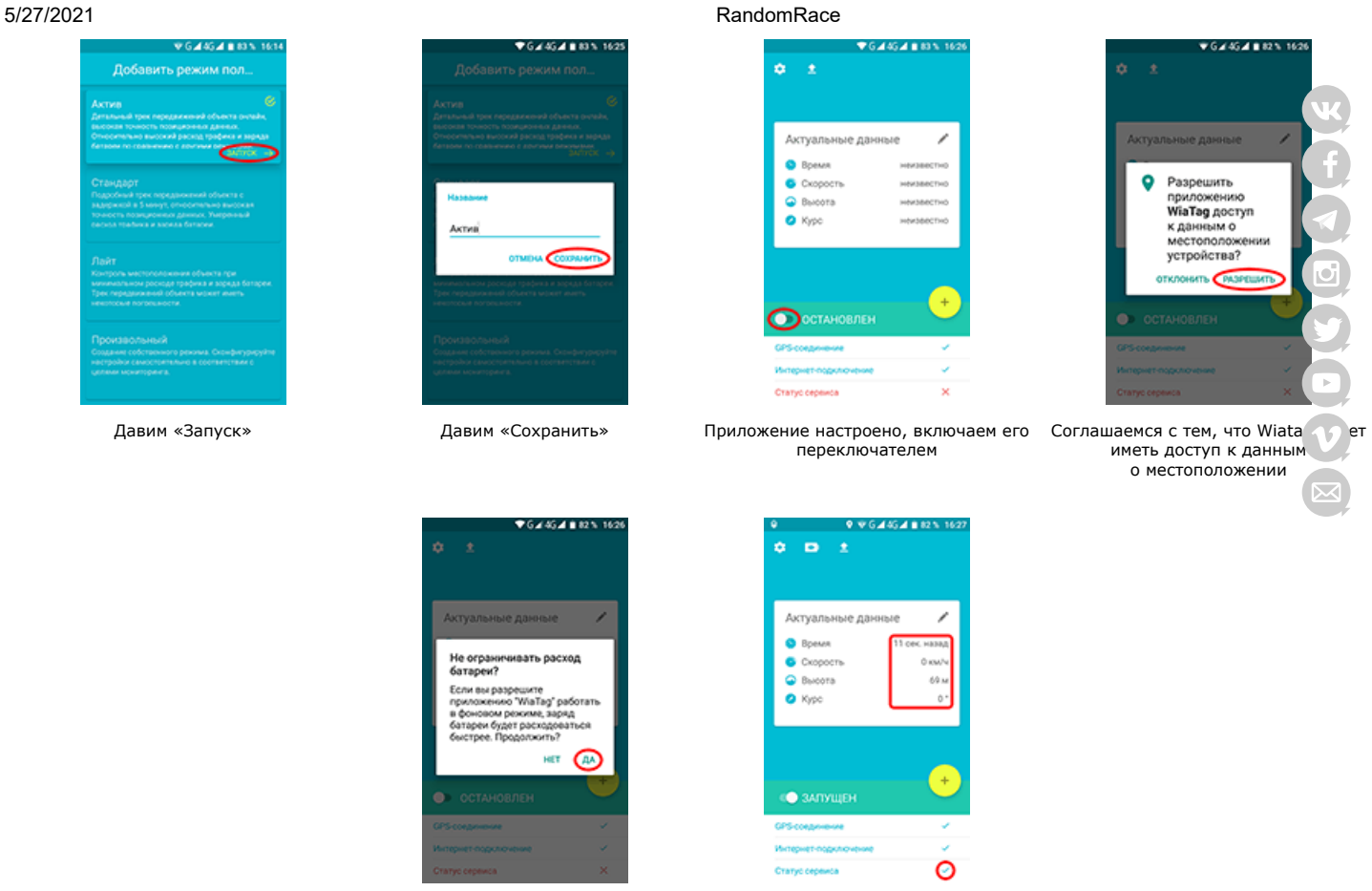

Соглашаемся с тем, что Wiatag будет расходовать аккумулятор даже в фоновом режиме

Приложение настроено и запущено; в разделе «Актуальные данные» правдоподобные значения, статус сервиса — OK

Помните, что все без исключения смартфоны — глючное китайское говно не все смартфоны и не с любой версией ОС корректно работают с тем или иным софтом, написанным/протестированным тоже не всегда безукоризненно. :)

Иными словами, если у Васи на смартфоне «AAA» под ОС версии N.N установлено и корректно работает приложение XXX — абсолютно не означает, что приложение XXX корректно заработает у Пети на «БББ» под ОС версии M.M.

Не стоит забывать, что трекерный софт относительно «прожорлив» (не в плане трафика/денег, трафика там крохи, а в плане батареек); это из-за того что часто (а у некоторого софта — постоянно) используется GPS. Пожалуйста, учтите это при подготовке своей техники к соревнованиям.

Даже после того как вы корректно установили себе трекерный софт и «увидели себя» в системе мониторинга (рядом с вашим объектом «пеньки» стали не красные), надо проверить работоспособность и безглючность софта на вашем устройстве: софт не должен прекращать отдавать данные на сервер когда приложение свёрнуто, когда заблокирован экран и т.п. То есть когда приложение запущено, данные в системе мониторинга должны обновляться с заданной в приложении частотой).

Нюанс: в некотором софте можно выставить расстояние, при перемещении менее которого софт не считает что вы двигаетесь и что данные стоит обновлять. Это к тому что для тестирования бывает нужно походить вокруг дома или съездить на работу, а не тупо сидеть дома у окна.

Команды, уже участвовавшие в наших соревнованиях и в качестве трекерного ПО использовавшие [«GPS Tag»](https://gurtam.com/ru/gps-hardware/mobile/gps-tag) (софт тех же производителей, что и вышеописанный «WiaTag», только более древний и уже не поддерживающийся) и в целом оставшиеся довольны его работой (стабильная работа без длительных «офлайнов» и без необходимости перезагрузки) — могут продолжать использовать его, ничего страшного.

Если у вас не получается самостоятельно настроить свой смартфон, то есть система мониторинга ни в какую не видит ваш смартфон и пишет около вашей команды «нет данных», обязательно напишите об этом во вконтактную [группу](http://vk.com/randomrace), и мы обязательно попробуем решить эту проблему. Не откладывайте настройку ПО на последний момент!

## <span id="page-16-0"></span>**4.3. Если у вас нет смартфона или желания его настраивать**

Тем, кому совсем не хочется возиться с настройкой своего смартфона, смогут на старте получить настроенный трекер в аренду. Стоимость этой опции составляет 1000 рублей. Также с этих участников будет взиматься залоговая стоимость трекера (3000 рублей), возвращаемая на финише соревнований (с команд, знакомых организаторам лично, залог взиматься не будет).

Для пользования этой опцией необходимо отметить соответствующее поле в форме регистрации или на [странице](http://www.randomrace.ru/login/) команды. Тем не менее, организаторы **настоятельно** рекомендуют не лениться использовать свои смартфоны, ибо настроить их в качестве трекера намного проще, чем кажется на первый взгляд.

Аренда трекера от организаторов отнюдь не означает наплевательского к нему отношения. Не надо класть его в глубь вещей, не надо забывать его в машине, надо не забывать себя отслеживать и т.п.

Вместе с трекером вам будет выдан запасной аккумулятор, примерно в середине соревнований вам надо будет его заменить. Никаких кнопок давить не нужно, просто открыть трекер, вытащить один аккум, вставить другой, закрыть трекер, увидеть

загоревшийся (в глубине) зелёный огонёк. Profit.

<span id="page-17-0"></span>![](_page_17_Picture_112.jpeg)

**Телефон колл-центра во время соревнований: +7 (921) 446-4120**

В остальное время этот телефон выключен. По всем вопросам вне соревнований — связывайтесь с [организаторами](http://www.randomrace.ru/organizers/).

**| [Главная](http://www.randomrace.ru/) | [Новости](http://www.randomrace.ru/2021/news/) | [Участникам](http://www.randomrace.ru/2021/spring/) | [Архив](http://www.randomrace.ru/archive/) | [FAQ](http://www.randomrace.ru/faq/) | [Услуги](http://www.randomrace.ru/services/) | [Организаторы](http://www.randomrace.ru/organizers/) |**

![](_page_17_Picture_8.jpeg)

![](_page_17_Picture_9.jpeg)

![](_page_18_Picture_2.jpeg)

# **Место проведения соревнований [«RandomRace / весна 2021»](http://www.randomrace.ru/2021/spring/)**

Можно скачать правила соревнований в виде [PDF](http://www.randomrace.ru/2021/spring/randomrace_spring-2021_print.pdf) (1 Mb), в который для удобства участников также включены технические подробности по мониторин и данная схема проезда к старту.

## **1. Старт**

Старт, а точнее запуск первой партии шаров, состоится 29 мая 2021 года около 10:00 (не ранее). Произойдёт это около Климово — Лосево, идущем вдоль южного берега реки Вуоксы, на повороте к Колокольцево.

В этом месте уже не раз проходил старт наших соревнований, но шары летели оттуда в разные стороны.

Напомним, что согласно правилам (раздел [«4. Место и время проведения соревнований»](http://www.randomrace.ru/2021/spring/info/#4.)), командам, оплатившим стартовый взнос предварительно, абсолютно не обязательно присутствовать в месте старта вообще и во время запуска шаров в частности. Главное чтобы во время старта вас было «видно» на сервере мониторинга. Тем не менее, организаторы будут рады вас видеть.

Напомним, на старте команды могут получить персонифицированные наклейки на авто. Команды, использующие взятые в аренду трекеры, получают их также на старте.

## **1.1. Координаты**

Координаты старта: 60.632415, 29.789885 (ну или чуть дальше в прямой видимости из этой точки).

## **1.2. Карта**

![](_page_18_Picture_13.jpeg)

#### **1.3. Как проехать на авто**

Попасть на место старта можно многими способами.

Разумнее всего ехать по Новоприозерскому шоссе до развязки на Ягодное/Климово, там свернуть глобально налево и через 15 км вы на месте. Также можно свернуть (пораньше) к Мичуринскому, а в Борисово свернуть направо на узкую извилистую дорогу (будьте аккуратны), и по ней выехать на шоссе к Климово. От кольцевой до старта около 80 км.

## **2. Куда полетят и где упадут первые запущенные шары?**

По оценке организаторов, основанной на текущем прогнозе ветров, первые шары, запущенные со старта, полетят почти ровно на юг, но недалеко. Напомним, что это не более чем оценка. В случае существенного изменения прогноза ситуация мо[жет](https://vk.com/randomrace) поменяться (не кардинально, но тем не менее).

Все участники могут и сами пованговать места падения шаров, воспользовавшись сайтом [CUSF Landing Predictor](http://predict.habhub.org/) (вертикальные скорости что вверх что вниз — 3-4 м/с, высота лопания — от 2 до 7 км).

### **3. Запуск остальных шаров**

Согласно правилам (раздел [5.1. «Старт соревнований»\)](http://www.randomrace.ru/2021/spring/info/#5.1.), остальные шары (кроме бонусных) будут запущены не позже 15<sup>:00</sup> (скорее даже раньше) и запущены они могут быть из других мест. Движение организаторов также будет видно в системе мониторинга.

## **4. Финиш**

Место финиша будет уточнено прямо в день соревнований, по мере падения шаров. В любом случае, это место будет ло в плане возвращения в Санкт-Петербург после соревнований.

Вероятнее всего, финиш будет в ресторанчике «FLANK Grill&BBQ» (или просто «ФЛАНК») загородного парка отдыха [«GREENVALD Парк Скандинавия»](https://park-scandinavia.ru/), расположенном в ~3 км от Огоньков в сторону Рощино (именно Рощино, а НЕ Зеленогорска).

Шоссе Огоньки — Рощино не так давно починили, и сейчас оно в прекрасном состоянии.

## **4.1. Координаты.**

Координаты парковки рядом с рестораном: 60.286380, 29.749855

## **4.2. Карта.**

(См. выше; та же карта где старт.)

**4.3. Ещё кое-что про финиш.**

Важные моменты:

- согласно [правилам,](http://www.randomrace.ru/2021/spring/info/#5.9.) финишное время команды считается по времени взятия последнего КП, то есть на финиш можно будет ехать уже не спеша;
- согласно правилам, контрольное время истечёт в 20:00 (то есть после этого ввести код с КП станет невозможно);
- на финиш, как и на старт, можно не приезжать (это нововведение), хотя организаторы будут всех очень рады видеть, вручат вам дипломы и, возможно, медали, заберут у вас найденное вами оборудование и пр.;
- организаторы будут на финише не позже 18:00 (скорее всего раньше) и покинут его не ранее 21:00.

На финише всех команд будут ждать памятные дипломы об участии, а победителей — медали.

Ещё раз отметим, что согласно правилам (раздел [5.9. «Финиш и контрольное время»\)](http://www.randomrace.ru/2021/spring/info/#5.9.), время финиша считается по времени взятия последнего КП, то есть на финиш можно будет ехать не спеша.

Можно скачать правила соревнований в виде [PDF](http://www.randomrace.ru/2021/spring/randomrace_spring-2021_print.pdf) (1 Mb), в который для удобства участников также включены технические подробности по мониторингу и данная схема проезда к старту.

**| [Главная](http://www.randomrace.ru/) | [Новости](http://www.randomrace.ru/2021/news/) | [Участникам](http://www.randomrace.ru/2021/spring/) | [Архив](http://www.randomrace.ru/archive/) | [FAQ](http://www.randomrace.ru/faq/) | [Услуги](http://www.randomrace.ru/services/) | [Организаторы](http://www.randomrace.ru/organizers/) |**

![](_page_19_Picture_25.jpeg)